# Устройство плавного пуска

# SSW-07/SSW-08

Руководство по программированию

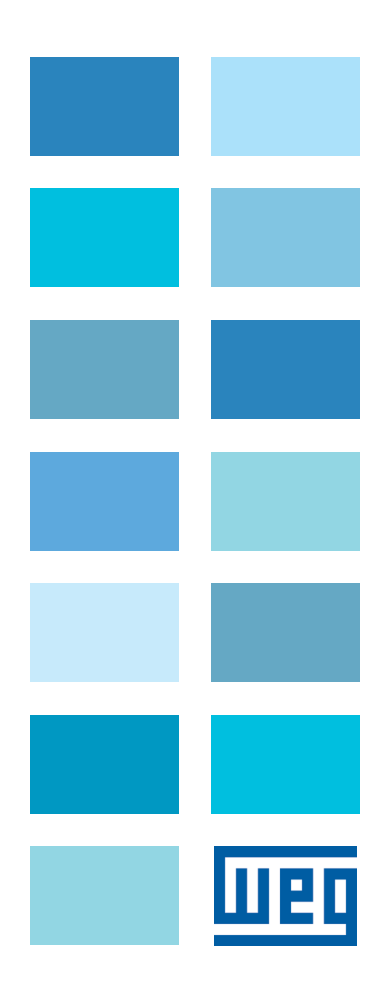

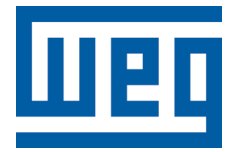

# Руководство по программированию

Серия: SSW-07/SSW-08 Язык: русский Номер документа: 10003348788/00 Версия программного обеспечения: V1.4X

Дата публикации: 02.2015

## **СОДЕРЖАНИЕ**

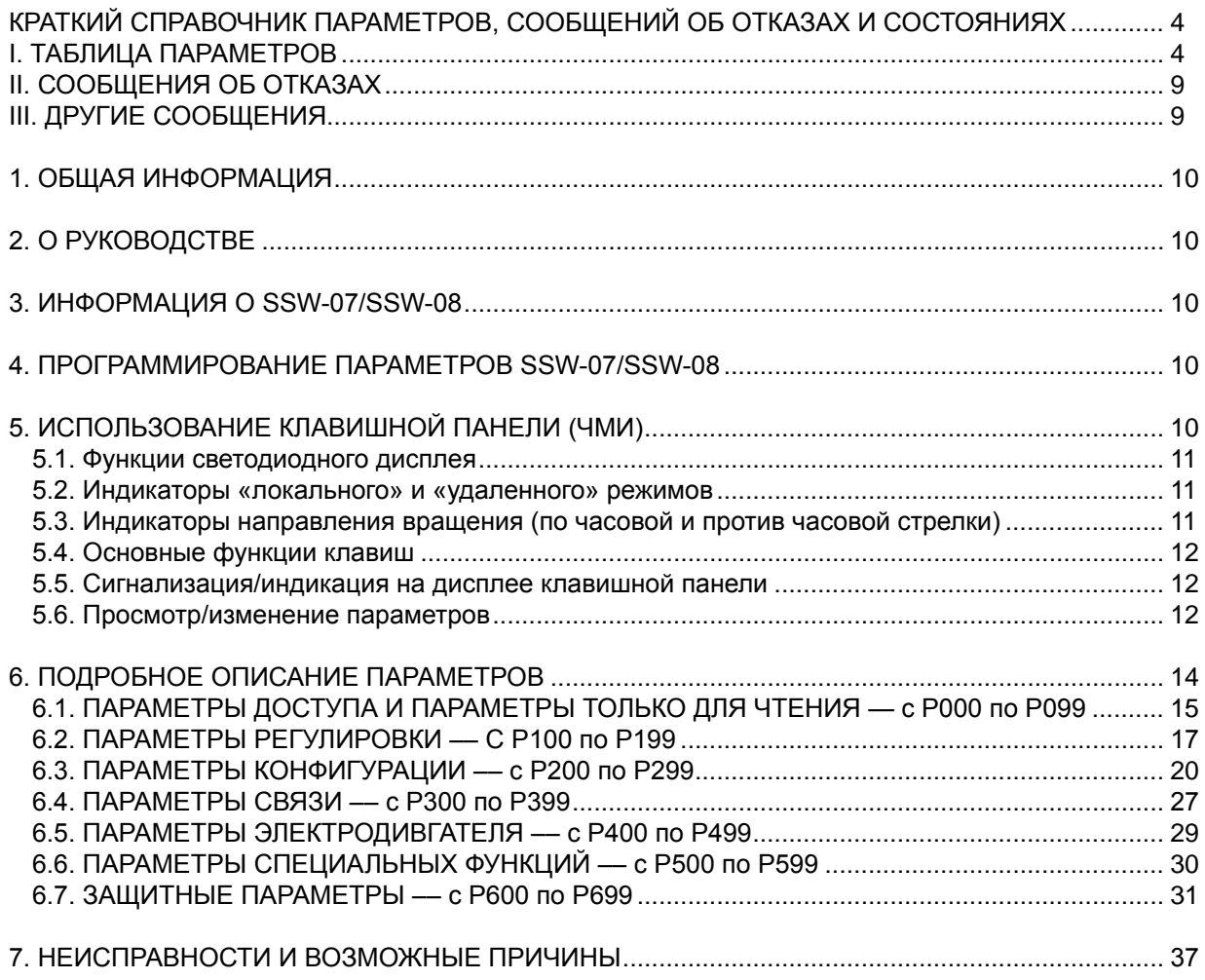

# КРАТКИЙ СПРАВОЧНИК ПАРАМЕТРОВ. СООБЩЕНИЙ ОБ ОТКАЗАХ И СОСТОЯНИЯХ

Программное обеспечение: V1.4x Применение: Модель: Заводской номер: Ответственный: Дата: \_\_\_\_\_ \_\_\_\_\_ \_\_\_\_\_\_\_\_\_\_\_\_\_\_\_\_

## І. ТАБЛИЦА ПАРАМЕТРОВ

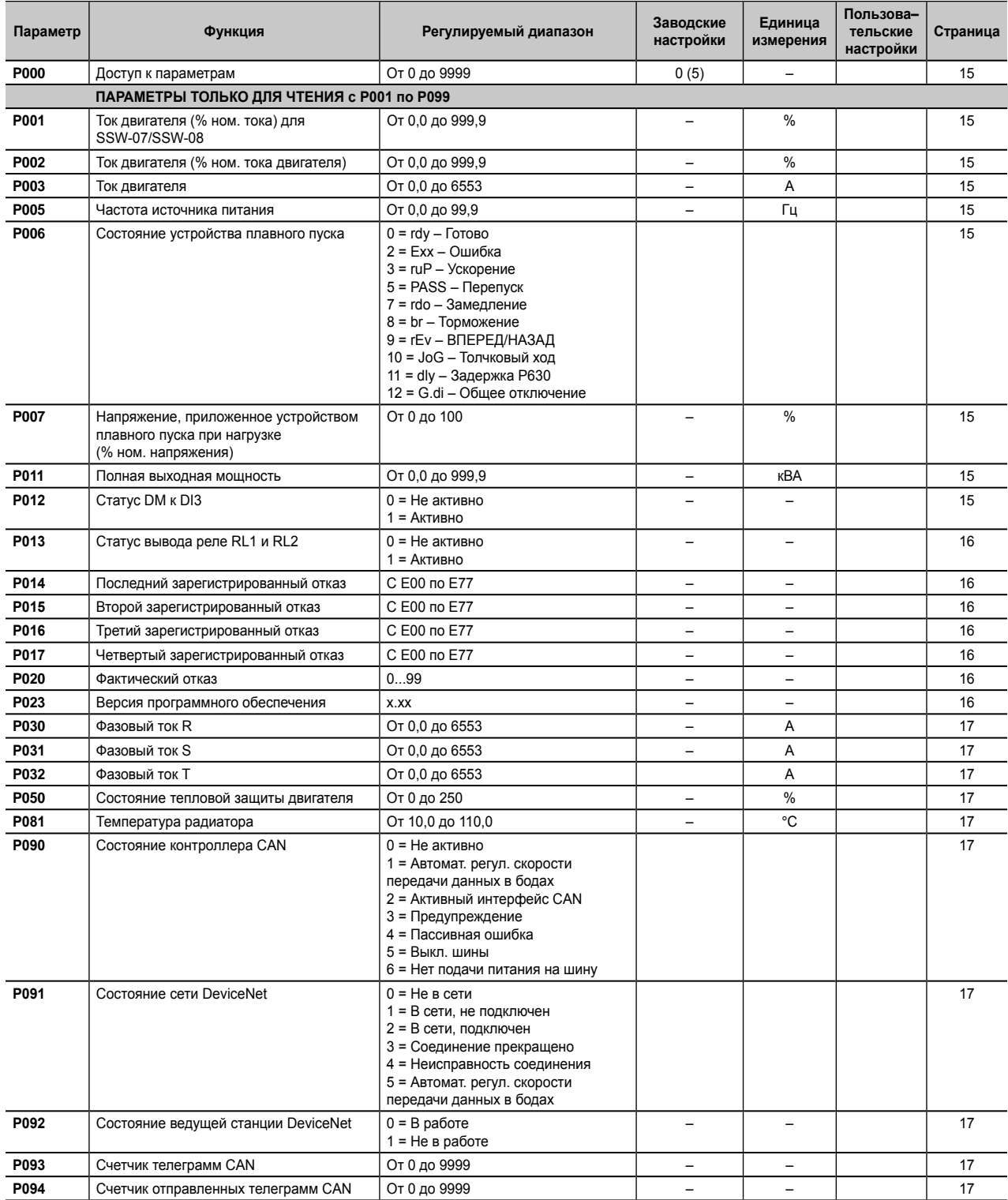

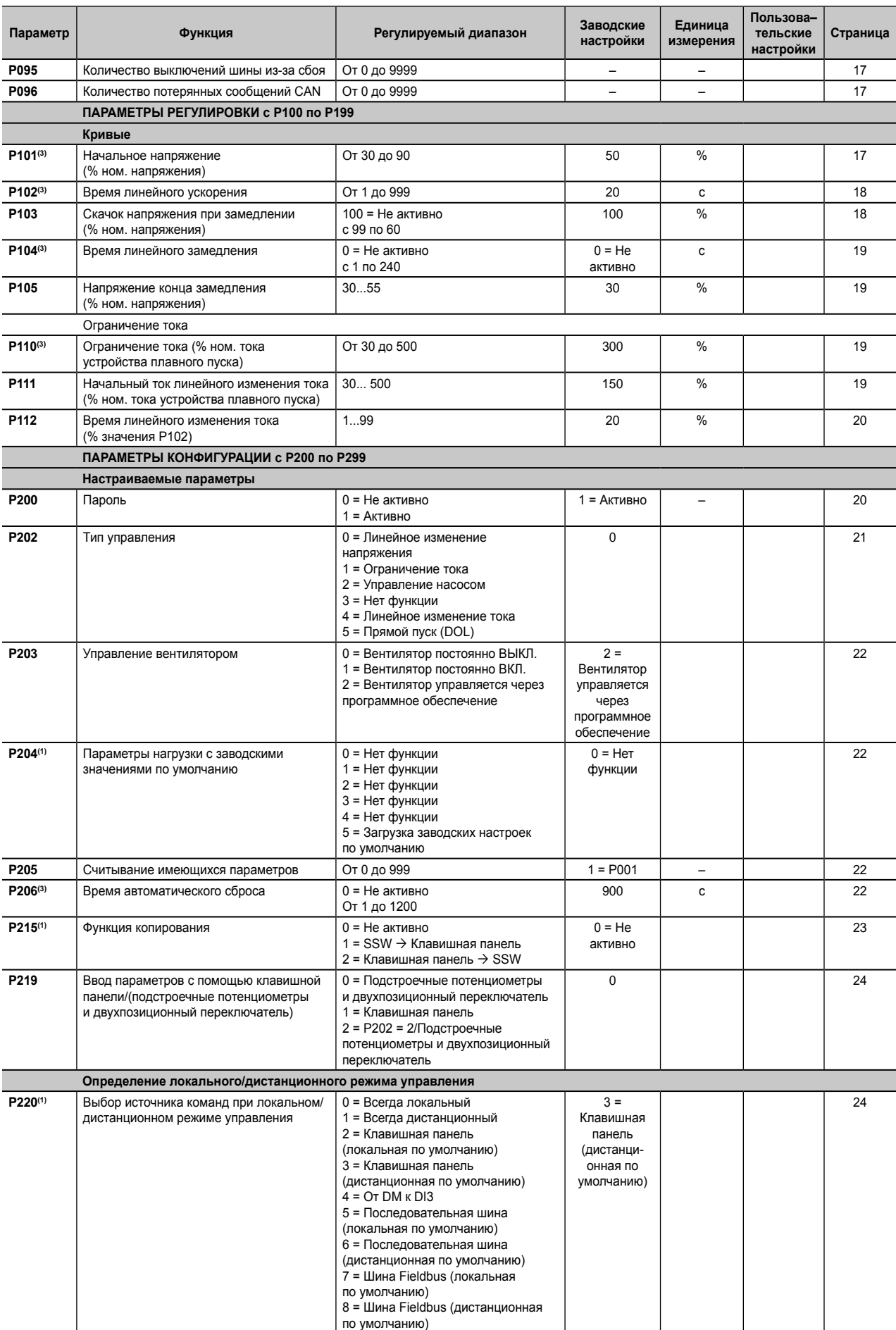

## Документ с Profsector.com

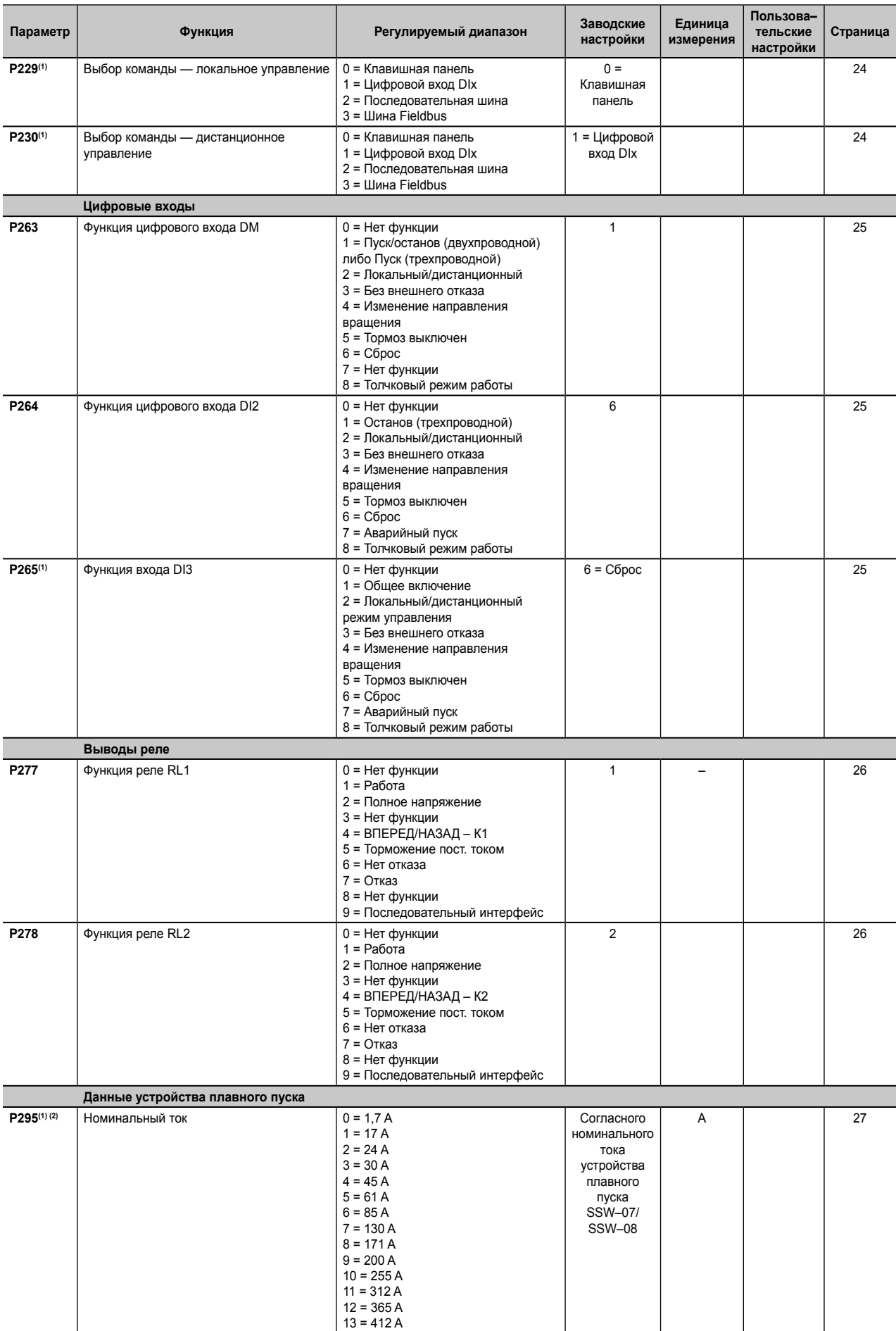

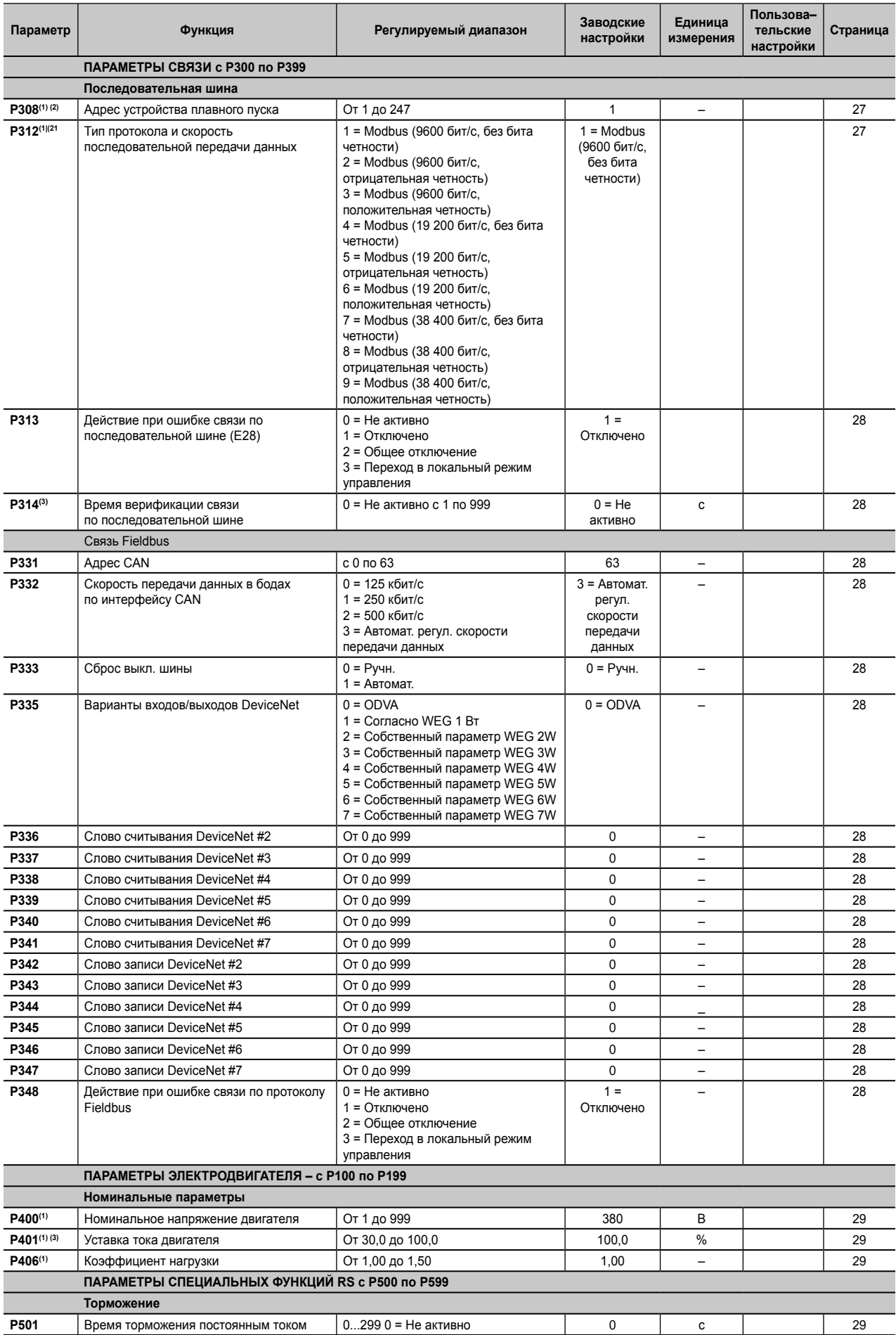

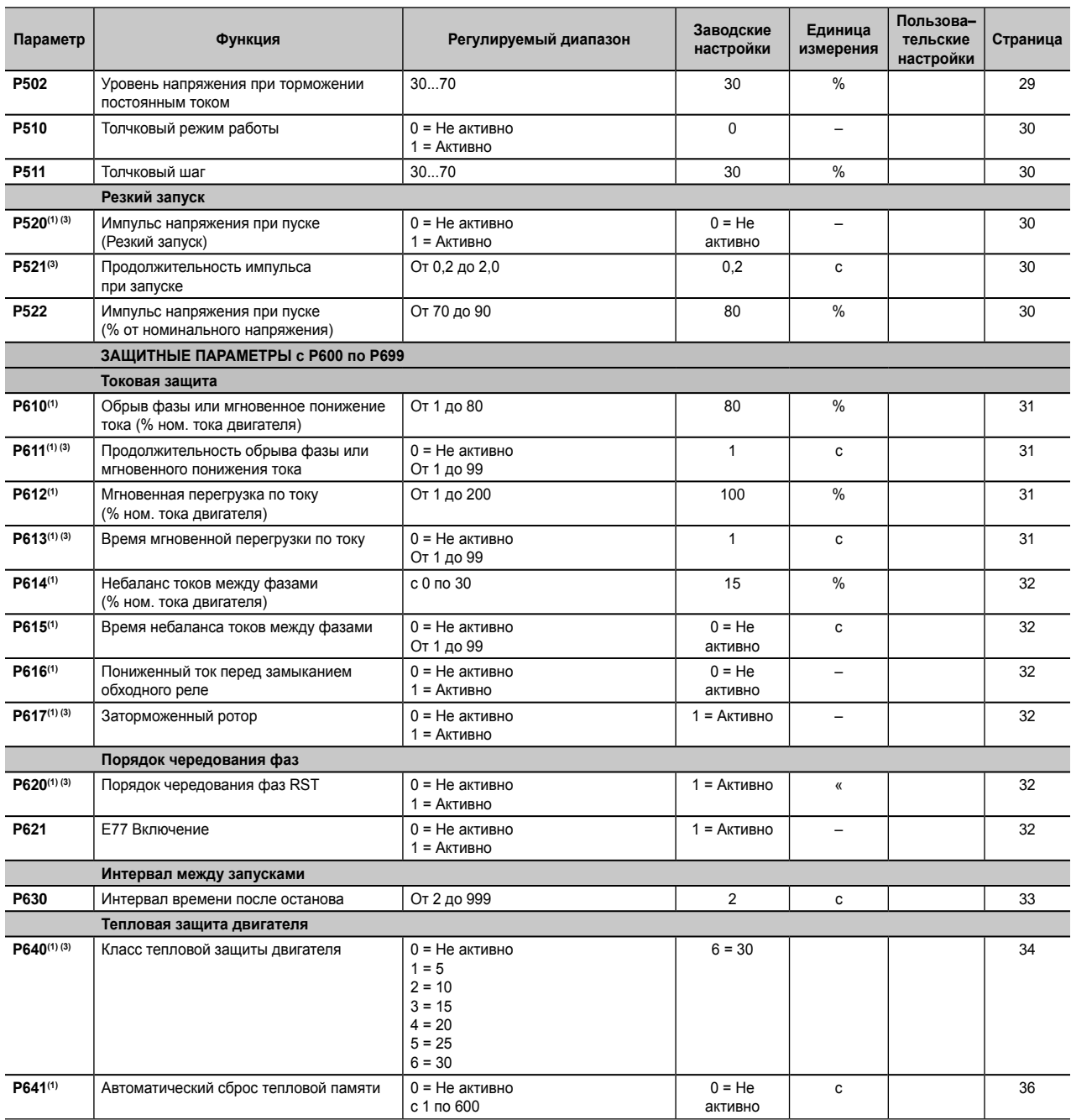

**(1)** Параметры доступны для изменения после отключения двигателя.

**(2)** Не измененные заводские параметры по умолчанию (P204 = 5).

**(3)** Параметры, доступные для изменения только с помощью клавишной панели (P219 = 1). Если P219 = 0, параметры доступны только для чтения.

# II. СООБЩЕНИЯ ОБ ОТКАЗАХ

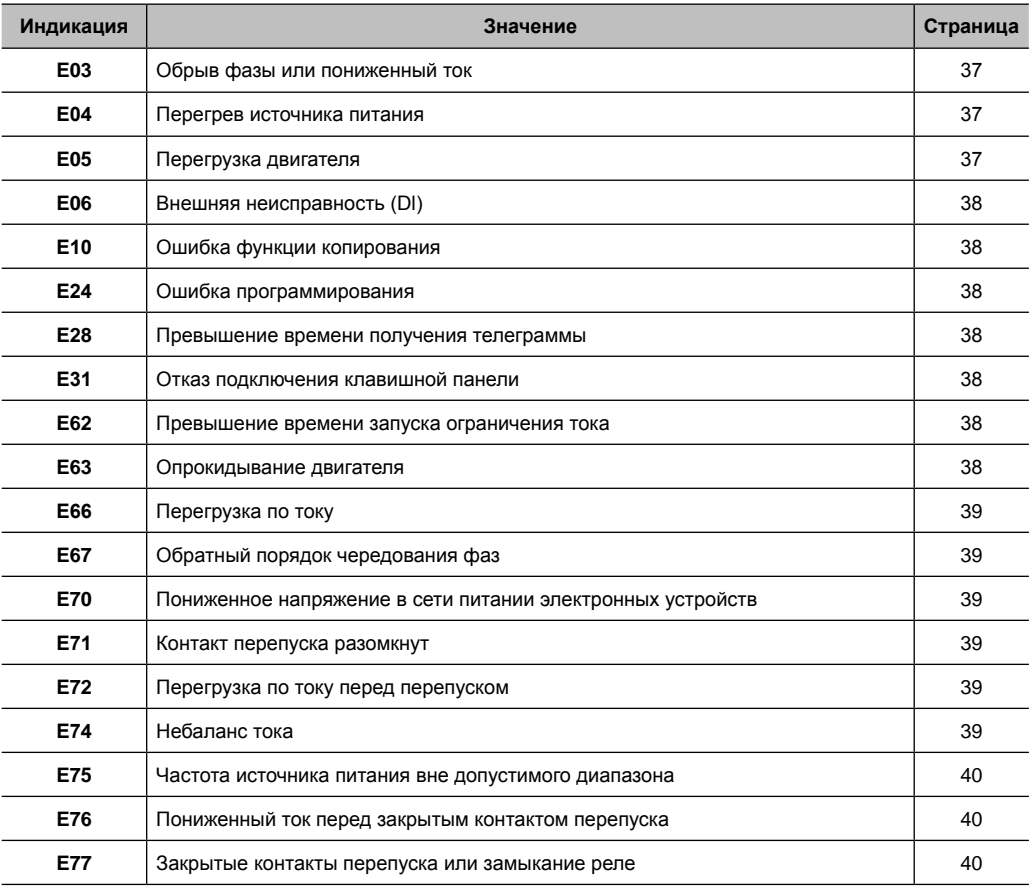

# III. ДРУГИЕ СООБЩЕНИЯ

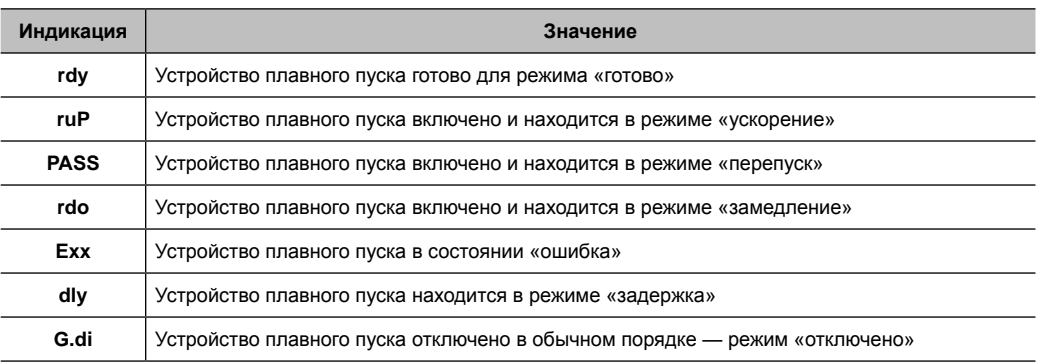

## **1. ОБЩАЯ ИНФОРМАЦИЯ**

В данном руководстве содержится необходимая информация для правильного использования устройства плавного пуска SSW-07/SSW-08.

Оно предназначено для использования обученными или технически подготовленными специалистами для управления устройством такого типа.

# **2. О РУКОВОДСТВЕ**

В данном руководстве представлена необходимая информация для конфигурации всех функций и параметров устройства плавного пуска SSW-07/SSW-08. Данное руководство необходимо использовать совместно с руководством пользователя SSW-07/SSW-08.

## **3. О ПРОДУКТЕ SSW-07/SSW-08**

Устройство плавного пуска SSW-07/SSW-08 является продуктом с отличными рабочими характеристиками, позволяющим управлять запуском трехфазных индукционных двигателей. Таким способом можно избежать механического напряжения при нагрузке и пульсации тока от источника питания.

## **4. О ПРОГРАММИРОВАНИИ ПАРАМЕТРОВ SSW-07/SSW-08**

Основные функции устройства плавного пуска SSW-07/SSW-08 можно запрограммировать на передней панели SSW-07/SSW-08 (подстроечные потенциометры и двухпозиционный переключатель). Для программирования дополнительных функций и/или визуализации считываемых параметров, необходимо использовать некоторые дополнительные средства, например: программное обеспечение SuperDrive G2, последовательную связь RS-232 или RS-485, локальную или удаленную клавишную панель. Для получения дополнительной информации см. главу 7 Руководства пользователя и дополнительные инструкции для SSW-07/SSW-08.

#### **ПРИМЕЧАНИЕ!**

Для обмена данными с SSW-07/SSW-08 используйте программное обеспечение 2-го поколения для программирования **SuperDrive G2**. Программное обеспечение первого поколения под названием SuperDrive не совместимо с этим продуктом.

**Параметр P219, ввод параметров с помощью клавишной панели или подстроечных потенциометров и двухпозиционного переключателя, определяет программируемые исходные данные для функций защиты, а также для линейного ускорения или замедления**. Устройство плавного пуска SSW-07/SSW-08 можно полностью запрограммировать с использованием подстроечных потенциометров и двухпозиционного переключателя, изменяя значения параметров. См. подробное описание параметров (P219).

Параметры P220, P229 и P230 (локальные/удаленные определения) программируют источник команды включения/выключения. Заводские настройки по умолчанию подразумевают включение через цифровой вход. Для включения/выключения с помощью клавишной панели или команды по последовательной шине необходимо изменить настройки параметров P220, P229 и P230. См. подробное описание параметров P220, P229 и P230.

В Руководстве пользователя SSW-07/SSW-08 имеется глава, посвященная рекомендациям по программированию. Важно прочесть эту главу до начала программирования устройства плавного пуска SSW-07/SSW-08.

## **5. ИСПОЛЬЗОВАНИЕ КЛАВИШНОЙ ПАНЕЛИ (ЧМИ)**

Клавишная панель имеет простой интерфейс, позволяющий выполнять управление и программирование устройства плавного пуска. Она включает следующие функции:

- индикация рабочего статуса устройства плавного пуска;
- индикация ошибок;
- визуализация и модификация настраиваемых параметров;
- управление устройством плавного пуска (клавиши  $(\bigcap \mathcal{U}(\Omega)).$

Клавишная панель может быть использована в следующих случаях:

- если использование клавишной панели необходимо для назначения команд, программирования и/или визуализации параметров SSW-07/SSW-08;
- для установки клавишной панели на дверцу шкафа, панель управления или переднюю панель SSW-07/SSW-08;
- для использования функции копирования.

Локальная или удаленная клавишная панель для SSW-07/SSW-08 включает 7-сегментный 4-цифровой светодиодный статусный дисплей и 8 клавиш. На рисунках ниже показаны дистанционный и локальный клавишные панели.

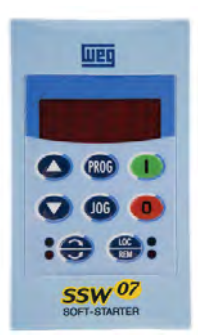

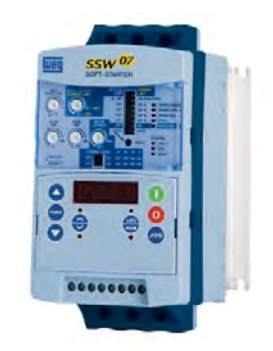

*Рисунок 5.1 a. Дистанционная панель, вид спереди Рисунок 5.1 b. Локальная панель, вид спереди*

#### **5.1. Функции светодиодного дисплея**

Он отражает номер параметра или его содержание, а также выводит сообщения об отказах или статусе.

#### **5.2. Функции индикаторов «локального» и «удаленного» режимов**

Устройство плавного пуска находится в режиме локального управления: зеленый светодиодный индикатор включен, красный светодиодный индикатор выключен.

Устройство плавного пуска находится в режиме дистанционного управления: зеленый светодиодный индикатор выключен, красный светодиодный индикатор включен.

#### **5.3. Индикаторы направления вращения (по часовой и против часовой стрелки)**

См. рисунки ниже.

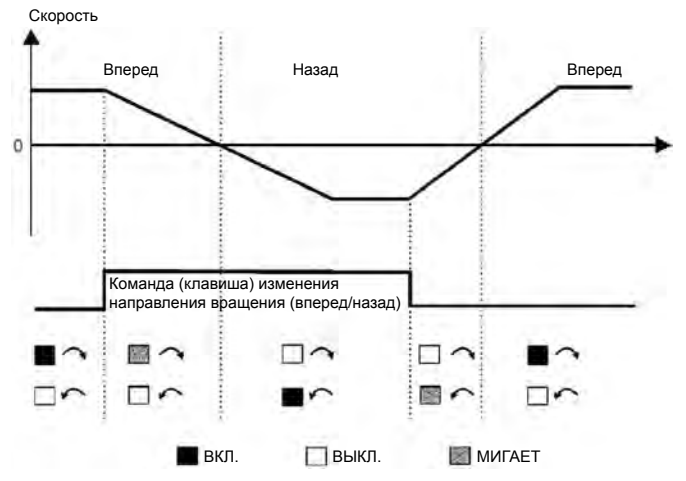

*Рисунок 5.2. Светодиодные индикаторы изменения направления вращения (вперед/назад)*

# **5.4. Основные функции клавиш**

- Включение двигателя (пуск).
- Отключение двигателя (останов). Выполняет сброс устройства плавного пуска после отказа.
- Переключение изображения жидкокристаллического дисплея между номером параметра и его значением (позиция/содержимое).
- $\Gamma$  Увеличение номера параметра или значения параметра.
- $\widehat{G}$  Уменьшение номера параметра или значения параметра.
- Выбор источник команды между локальным и удаленным.
- Изменяет направление вращения двигателя (вперед/назад).
- При нажатии обеспечивает выполнение функции толчкового режима работы. Любой цифровой  $\sqrt{106}$ выход, который запрограммирован на общее включение, должен быть замкнут (устройство плавного пуска должно быть остановлено) для включения функции толчкового режима работы.

## **5.5. Сигнализация/индикация на дисплее клавишной панели**

Имеются следующие индикаторы состояния устройства плавного пуска:

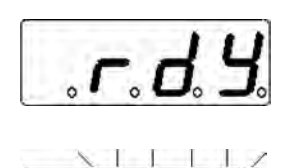

Устройство плавного пуска готово для пуска двигателя.

Устройство плавного пуска находится в состоянии ошибки. Отображается код ошибки в мигающем режиме. Показан пример с кодом ошибки E03 (обрыв фазы).

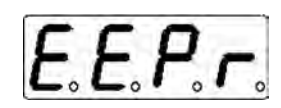

Устройство плавного пуска выполняет функцию «Загрузка параметров с заводскими значениями по умолчанию (P204)».

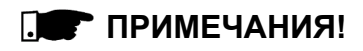

Кроме регистрации ошибки дисплей мигает также в следующих случаях.

- ⊠ Предпринята попытка изменить параметр с использованием неправильного пароля (P000 — Доступ к параметру).
- ⊠ Предпринята попытка изменить неизменяемый параметр. Например, параметр, который не может быть изменен при работающем двигателе.

## **5.6. Просмотр/изменение параметров**

Все настройки устройства плавного пуска можно выполнить с помощью параметров. Параметры отображаются на дисплее в виде буквы **P**, за которой следует номер: например, (P264):

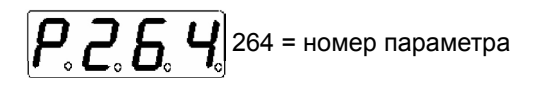

Имеется цифровое значение (содержание параметра), которое ассоциируется с каждым параметром и соответствует опции, выбранной из имеющих опций для данного параметра. Значения параметров программируют устройство плавного пуска или определяют значение переменной (например, тока, напряжения). Для программирования устройства плавного пуска необходимо изменить содержание параметра.

#### Пример:

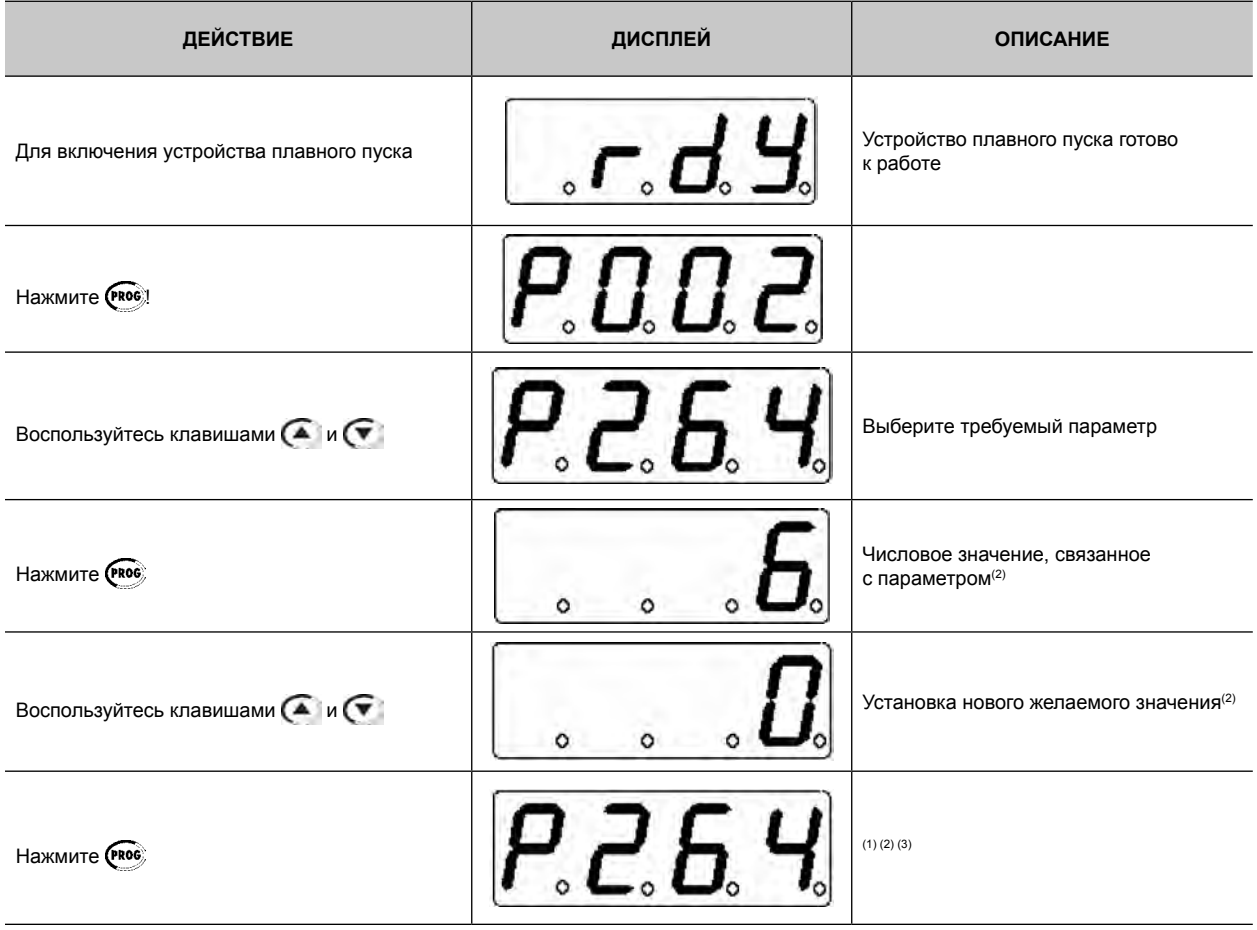

# ПРИМЕЧАНИЯ!

(1) Нажатие клавиши Ское после выполнения настройки автоматически заносит последнее введенное значение в энергонезависимую память устройства плавного пуска и сохраняет до следующего изменения.

(2) Чтобы изменить содержание параметров, необходимо вначале установить следующий параметр Р000 = 5. В противном случае можно будет видеть параметры, но нельзя изменять их. Для получения дополнительной информации обратитесь к описанию Р000.

(3) Если последнее запрограммированное значение параметра функционально несовместимо с ранее запрограммированными значениями других параметров, на дисплее появляется сообщение E24 — Programming Error (Ошибка программирования).

Пример ошибки программирования:

программирование двух цифровых входов (DIx) для выполнения одной и той же функции.

См. в таблице 5.1 перечень ошибок

программирования, генерирующих сообщение Е24 Ошибка программирования.

## E24 — Programming Error (Ошибка программирования)

Таблица 5.1. Несовместимость параметров: Е24

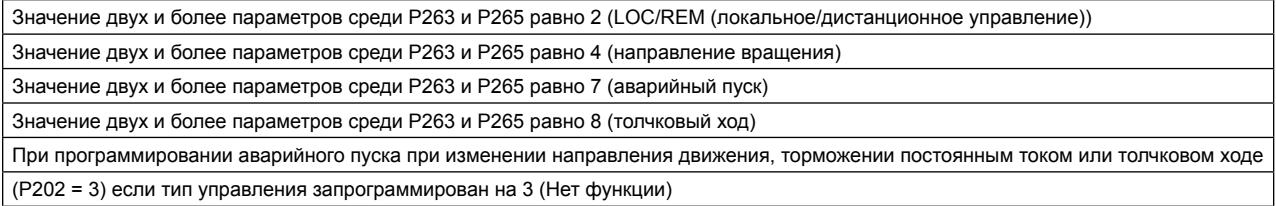

# **6. ПОДРОБНОЕ ОПИСАНИЕ ПАРАМЕТРОВ**

Параметры сгруппированы по типам для упрощения описания.

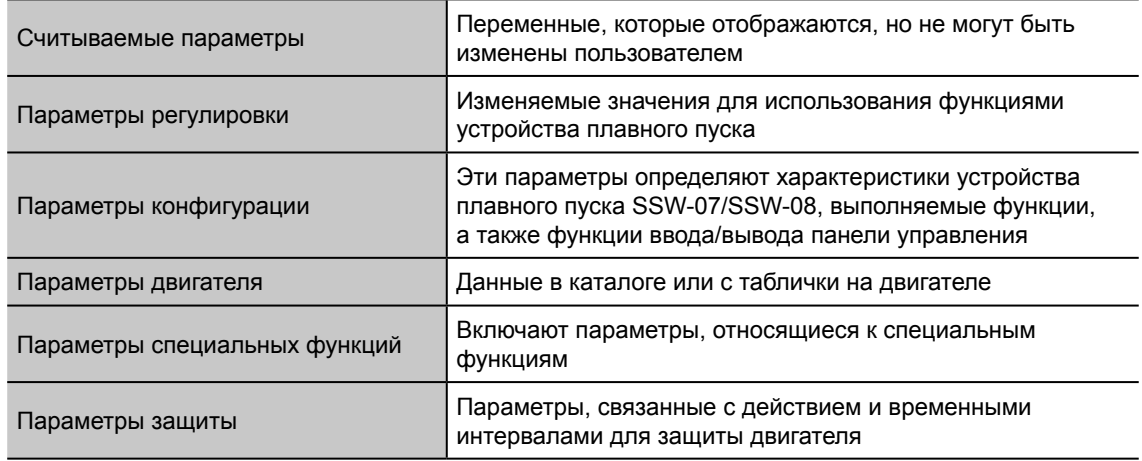

#### **Символы и определения, используемые в главе:**

- **(1)** Параметры доступны для изменения после отключения двигателя.
- **(2)** Не измененные заводские параметры по умолчанию (P204 = 5).
- **(3)** Параметры, доступные для изменения только с помощью клавишной панели (P219 = 1). Если P219 = 0, параметры доступны только для чтения.

# **6.1. ПАРАМЕТРЫ ДОСТУПА И ПАРАМЕТРЫ ТОЛЬКО ДЛЯ ЧТЕНИЯ с P000 по P099**

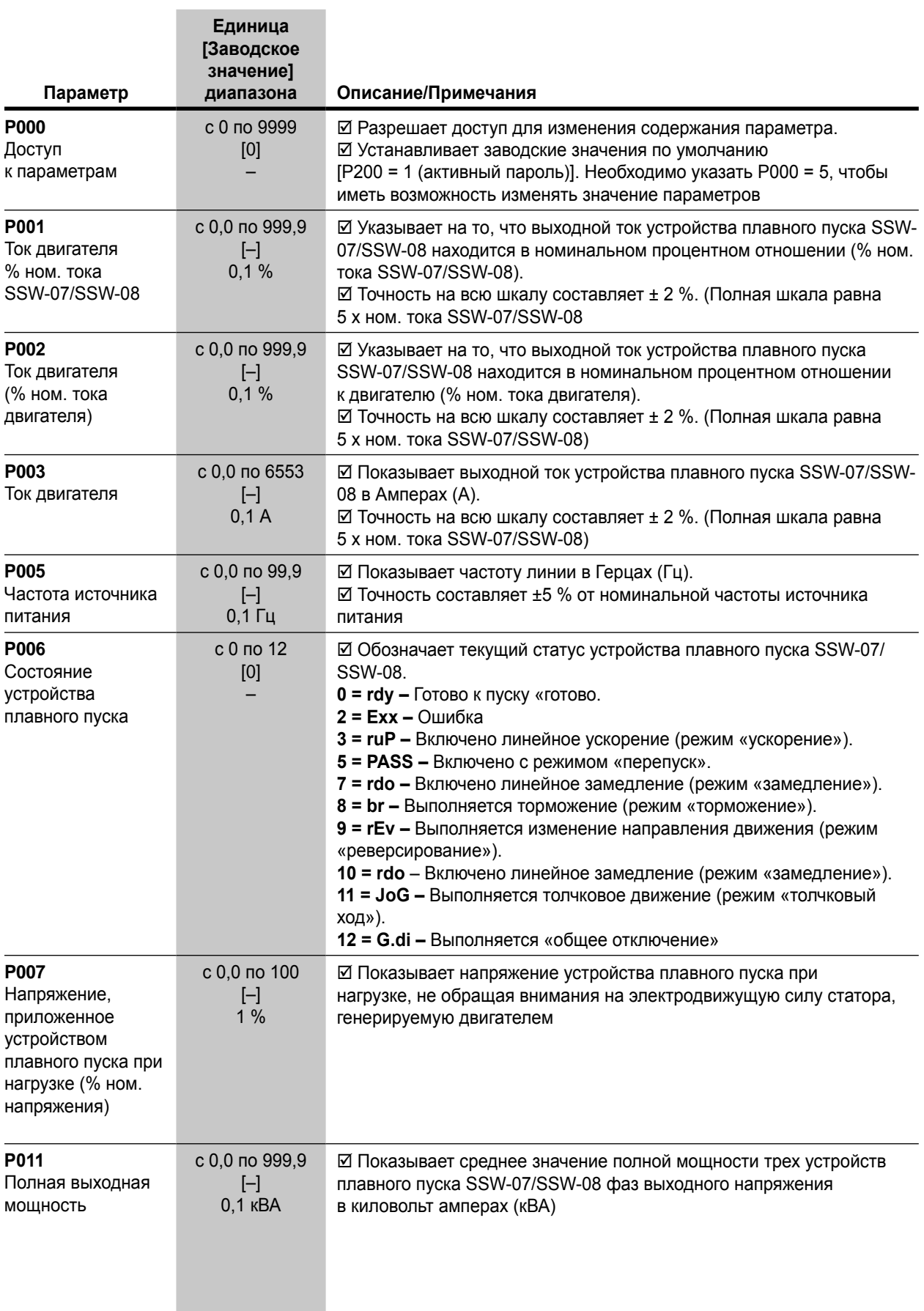

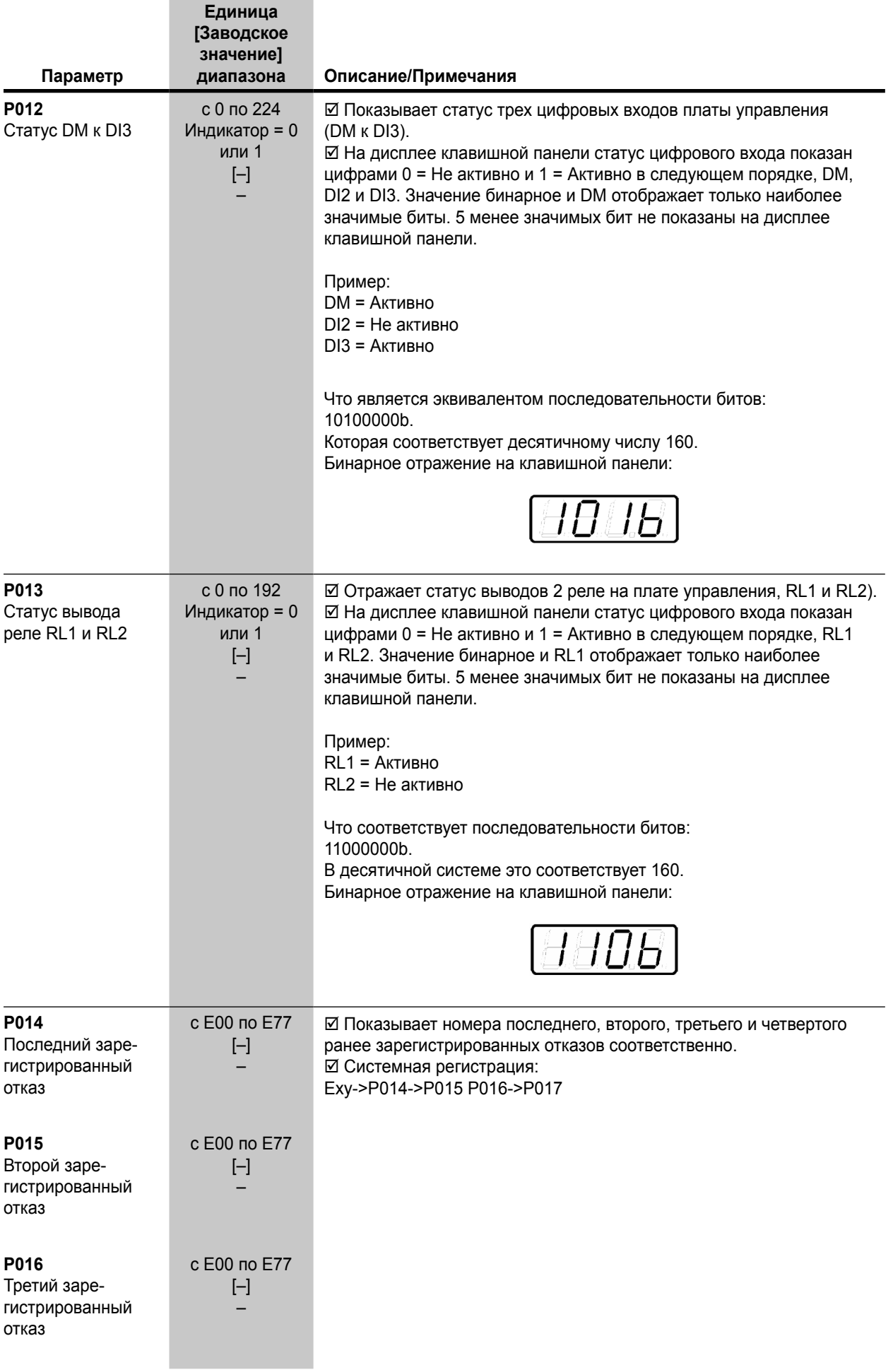

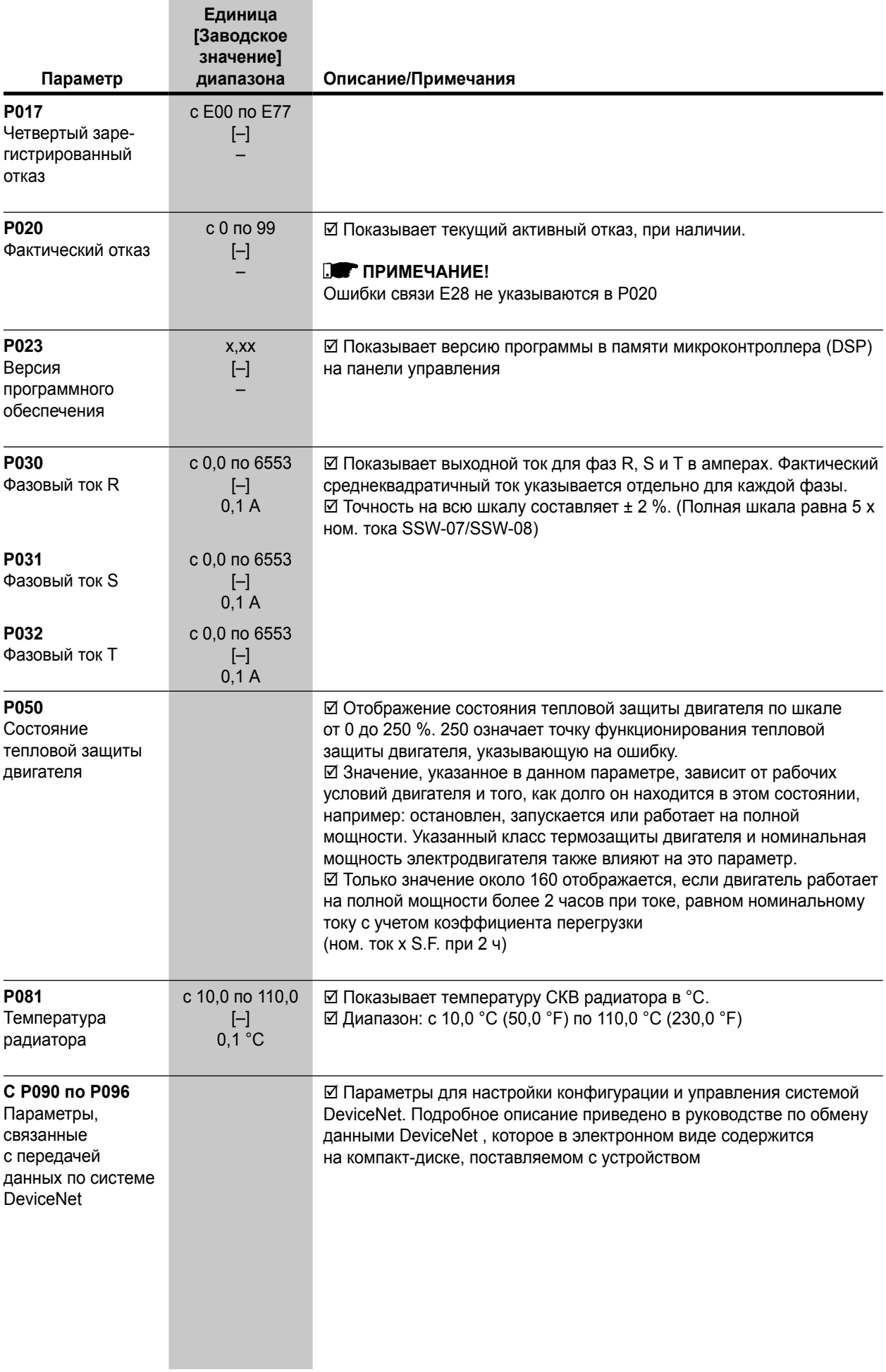

**Единица [Заводское значение]** 

**Параметр**

**диапазона Описание/Примечания**

# **6.2. ПАРАМЕТРЫ РЕГУЛИРОВКИ — с P100 по P199**

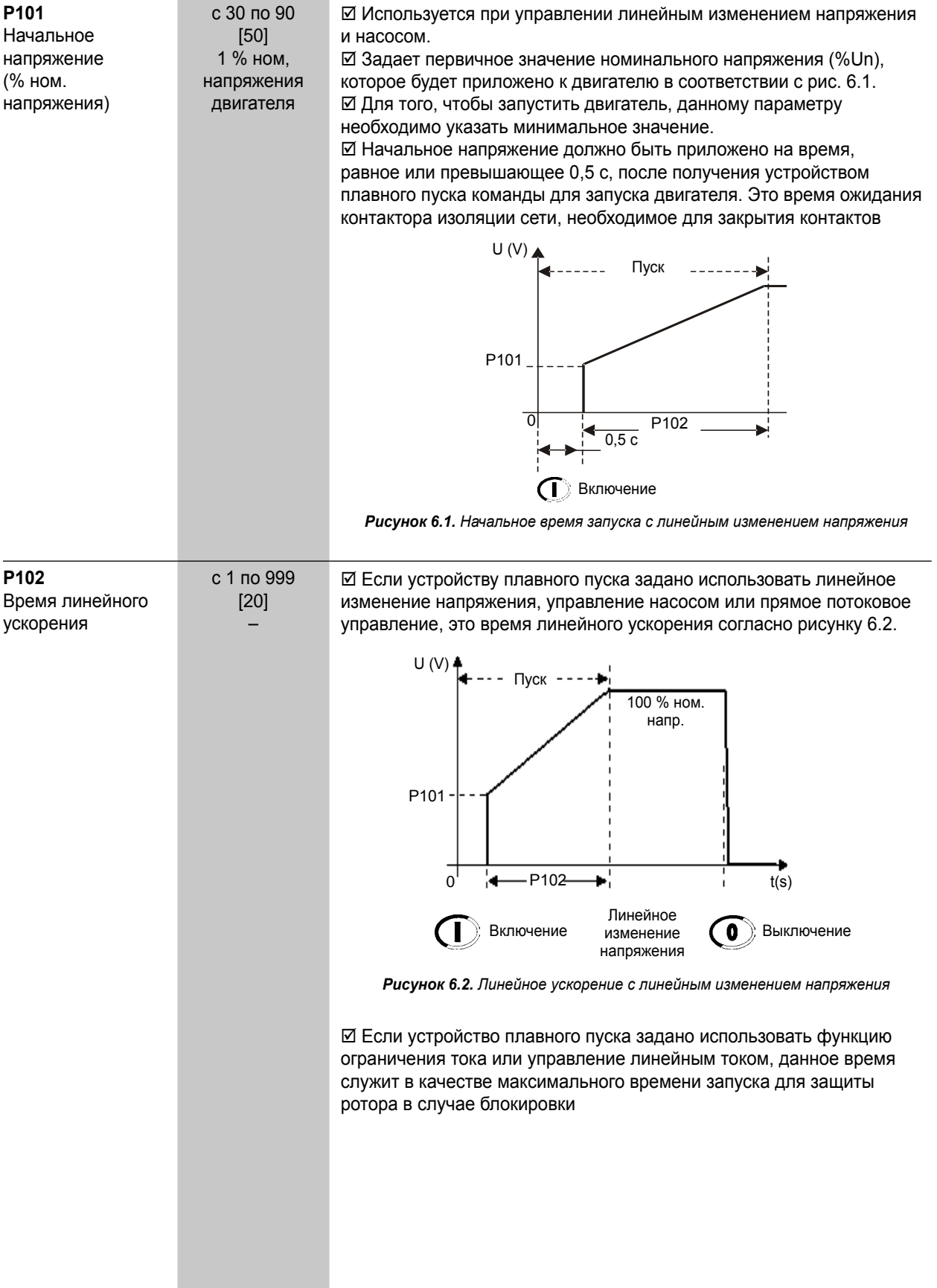

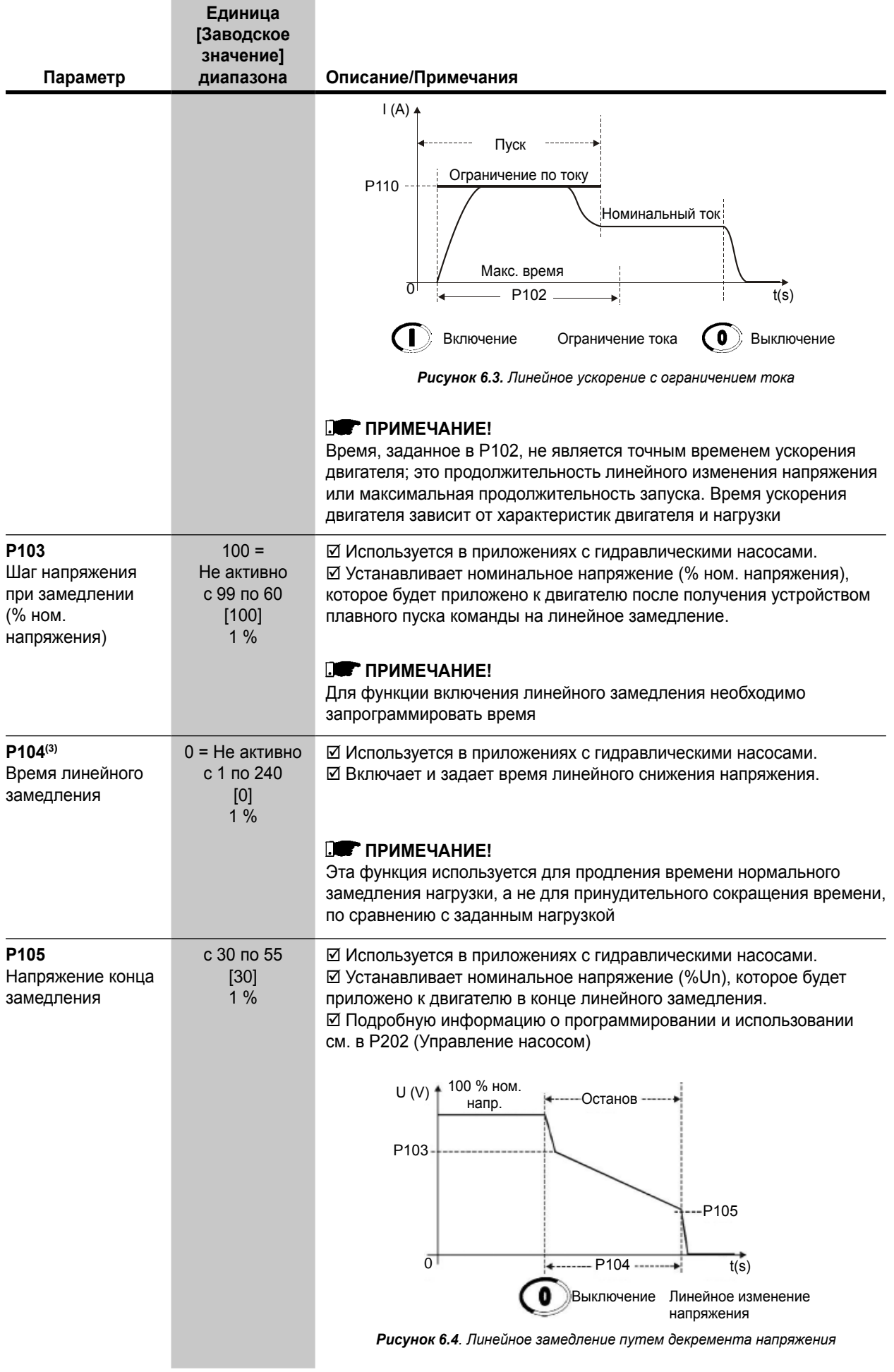

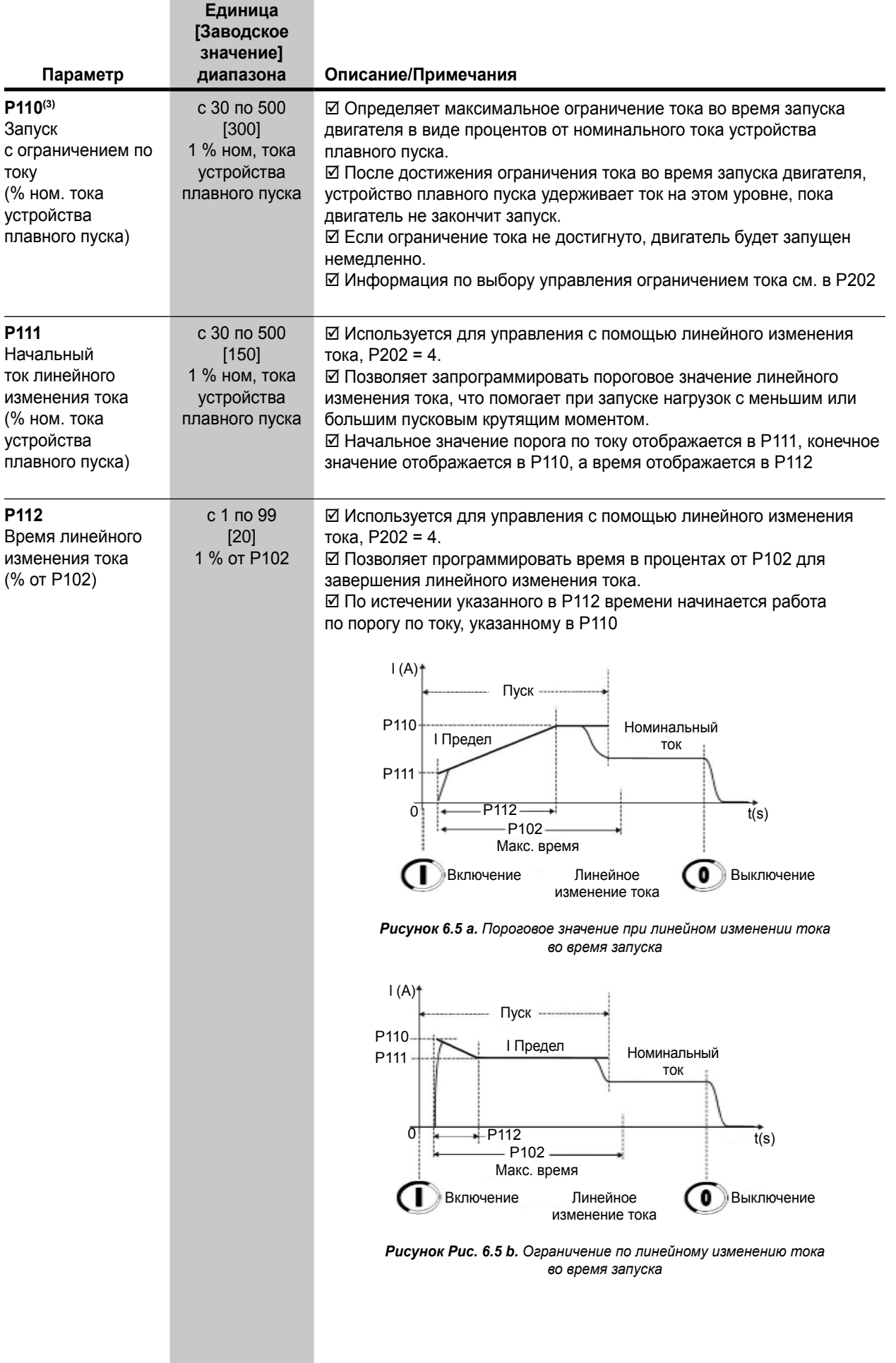

Единица<br>[Заводское значение] диапазона

Параметр

Описание/Примечания

# 6.3. ПАРАМЕТРЫ КОНФИГУРАЦИИ с Р200 по Р299

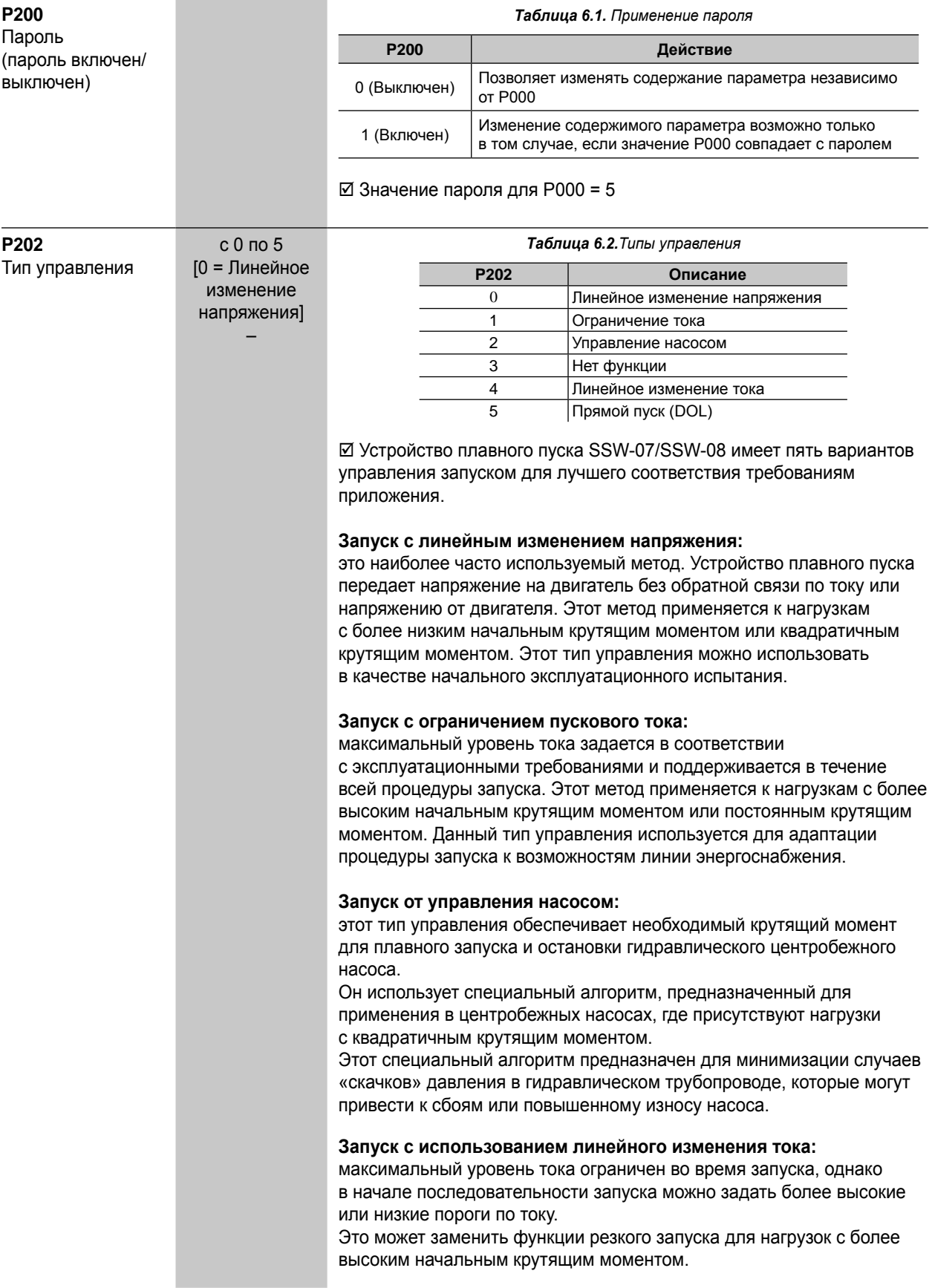

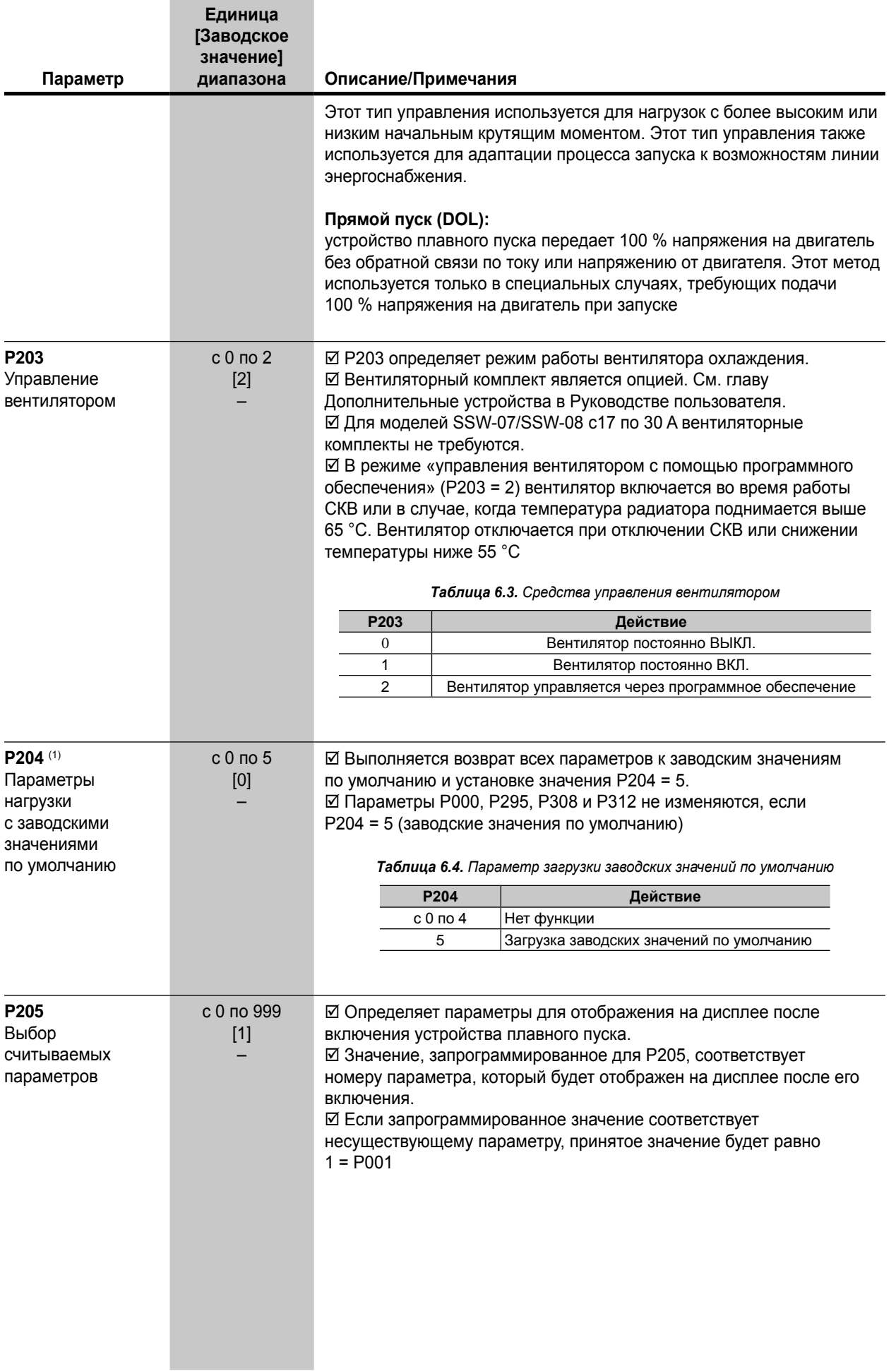

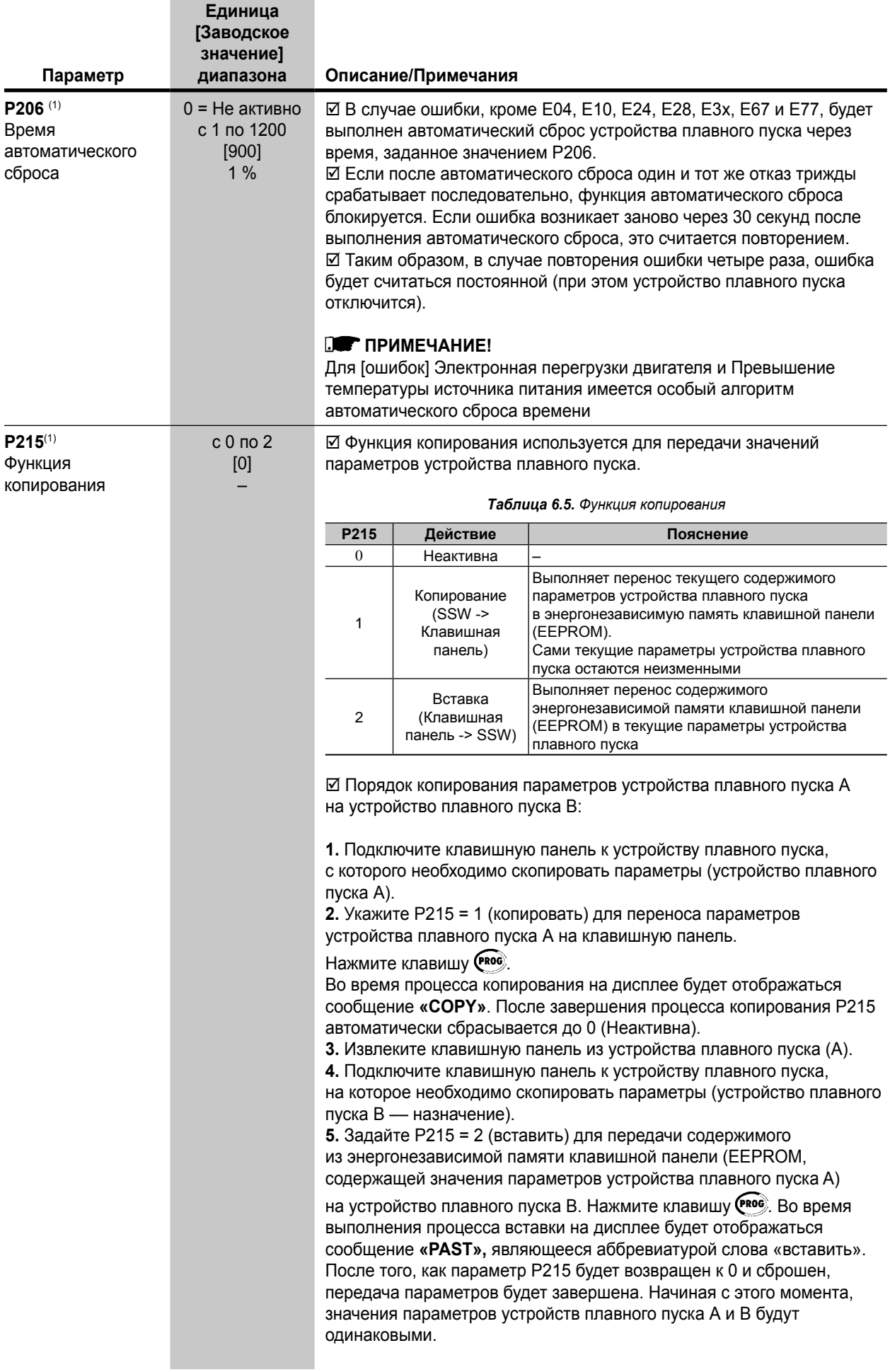

## Документ с Profsector.com

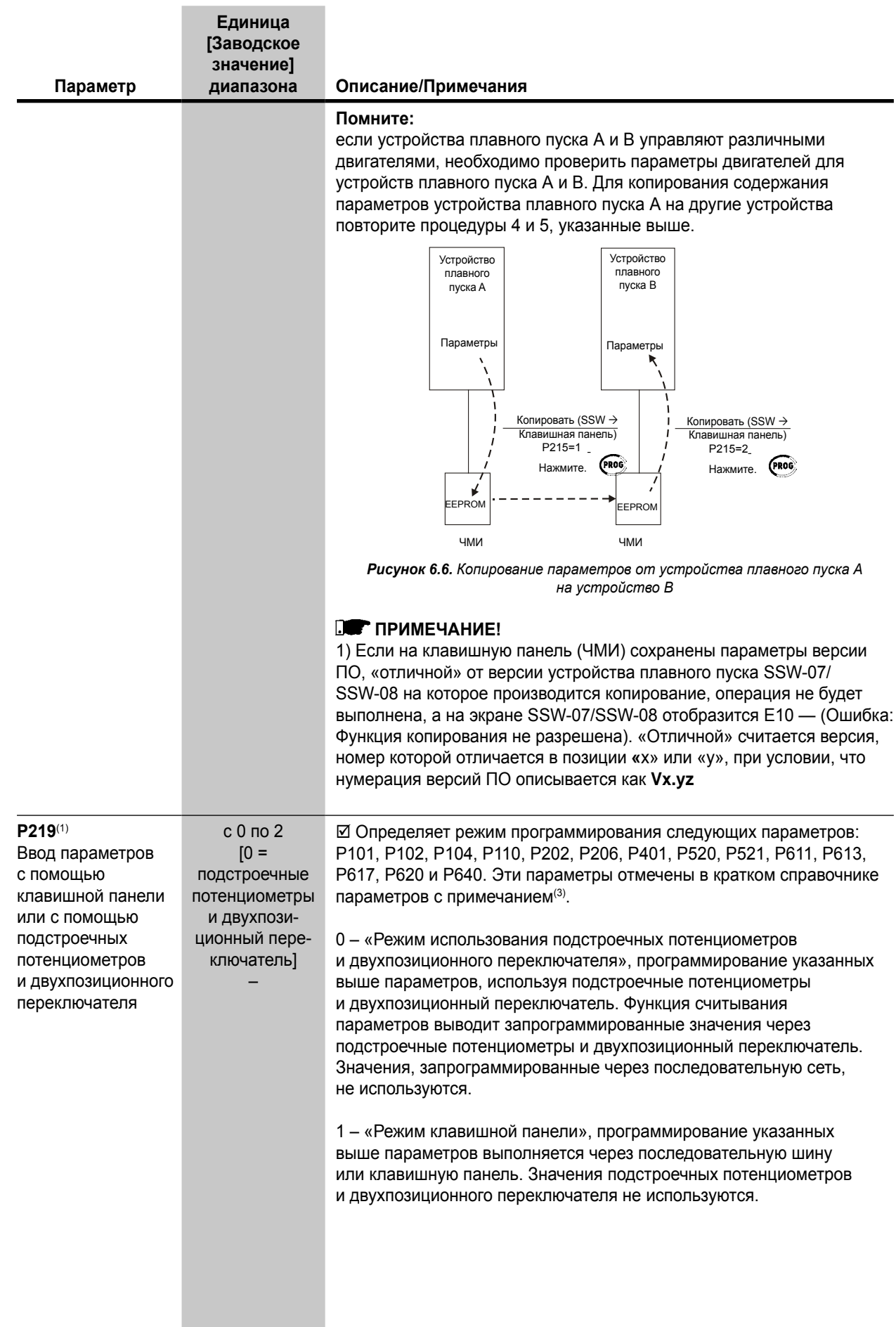

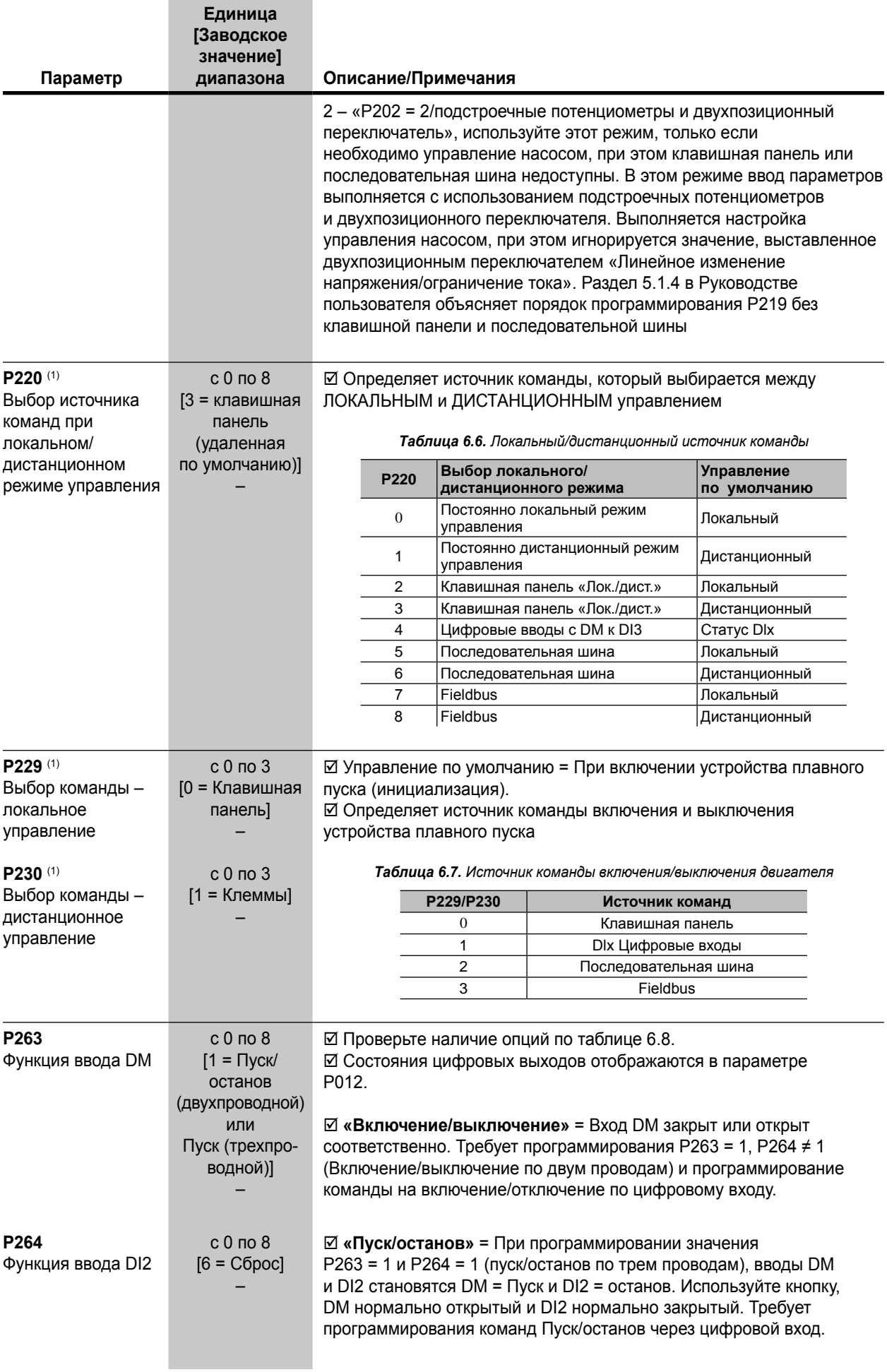

## Документ с Profsector.com

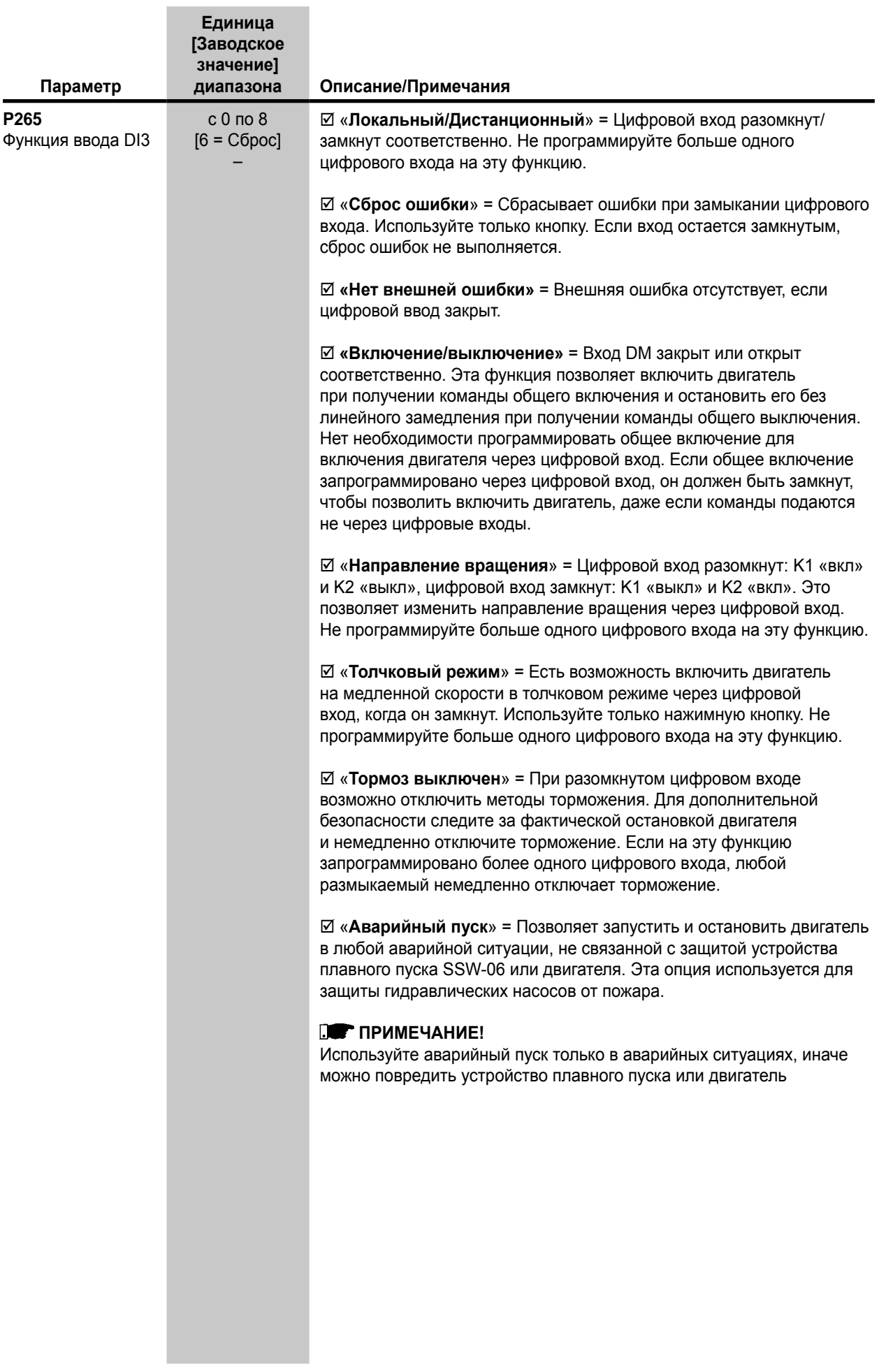

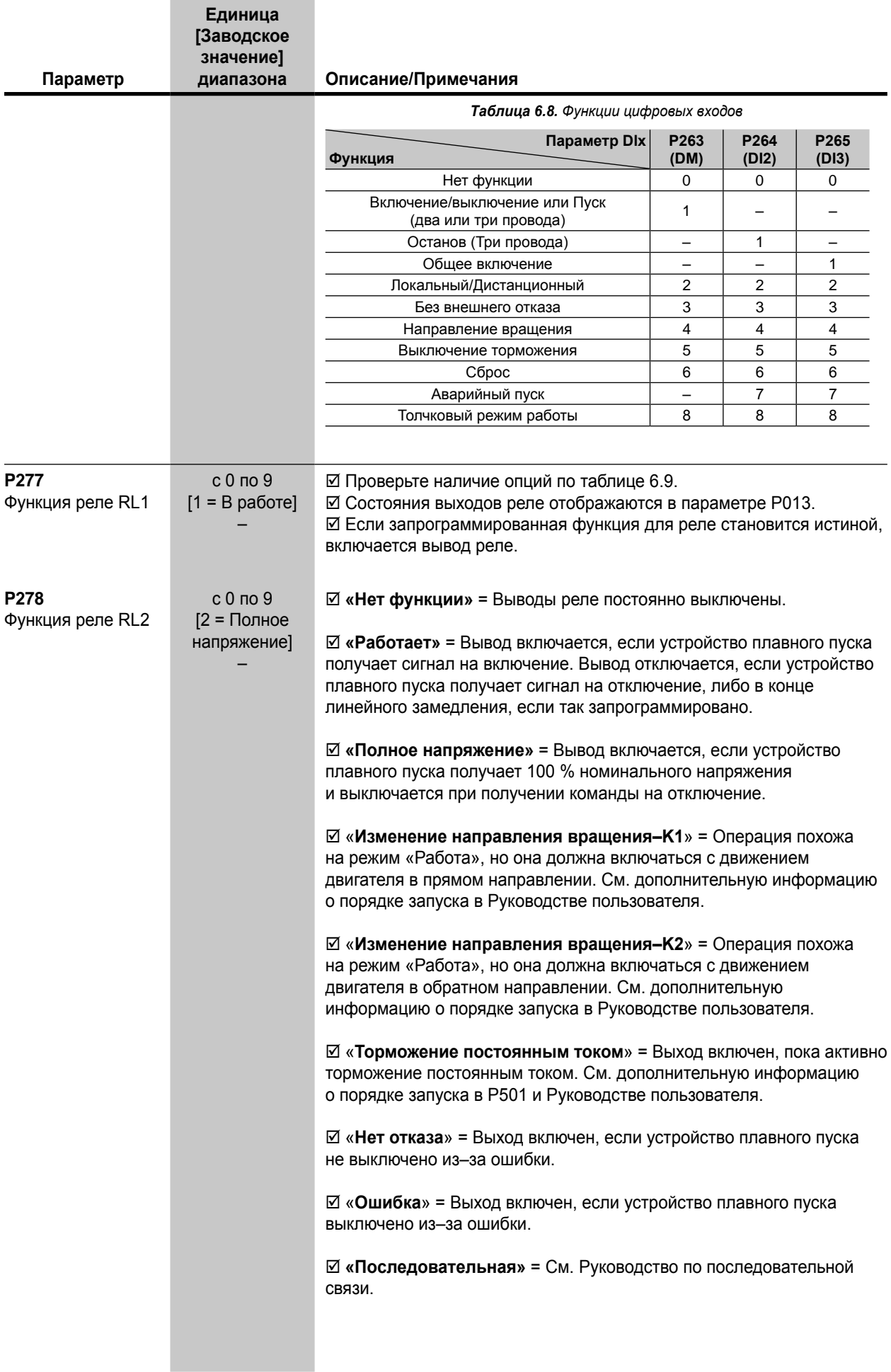

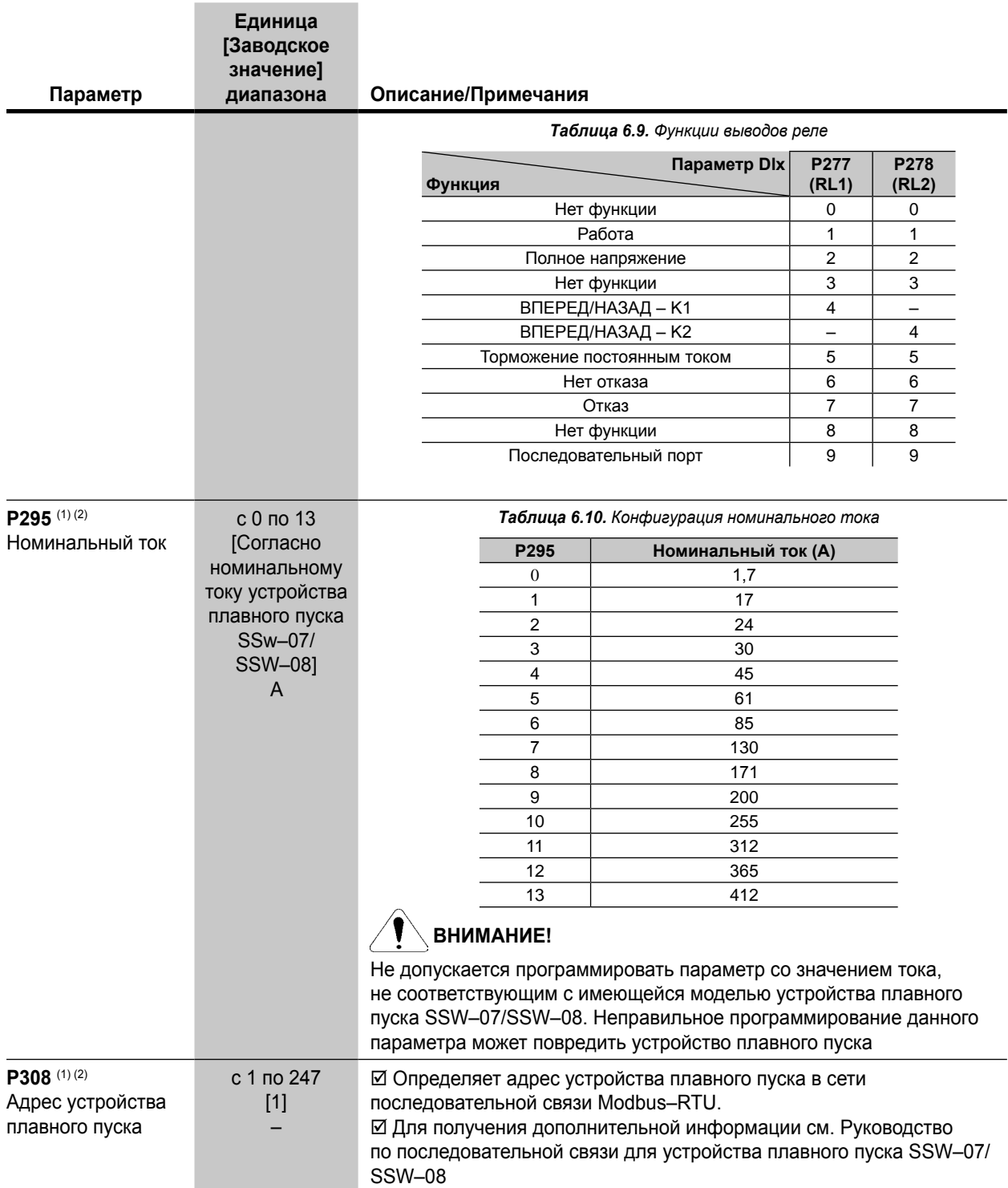

# **6.4. ПАРАМЕТРЫ СВЯЗИ с P300 по P399**

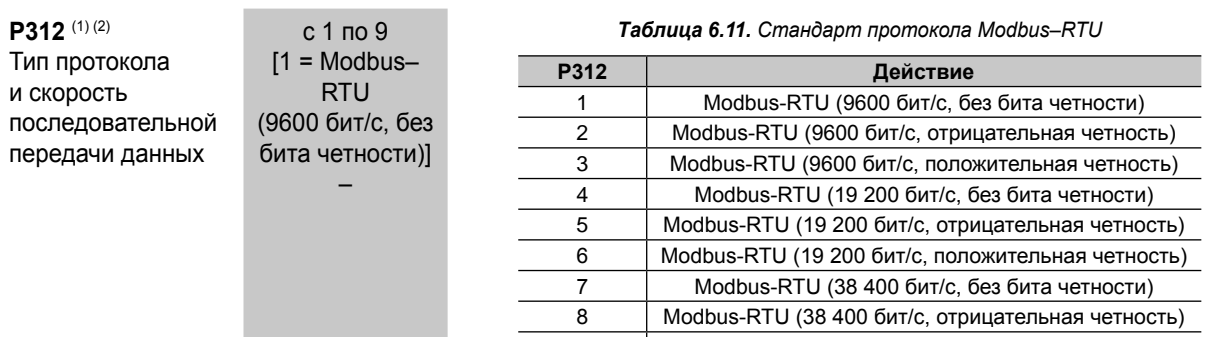

9 Modbus-RTU (38 400 бит/с, положительная четность)

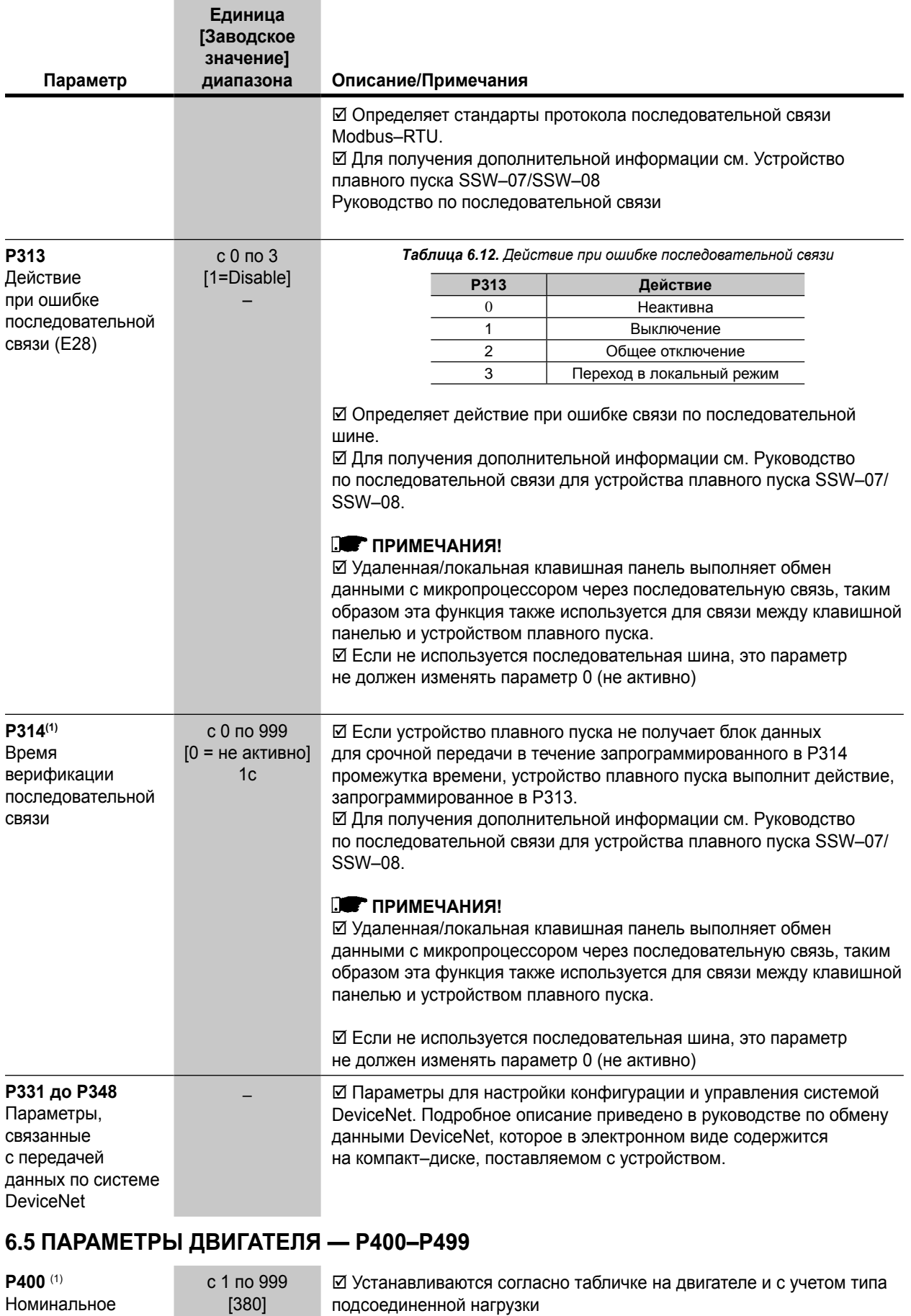

напряжение двигателя

1 В

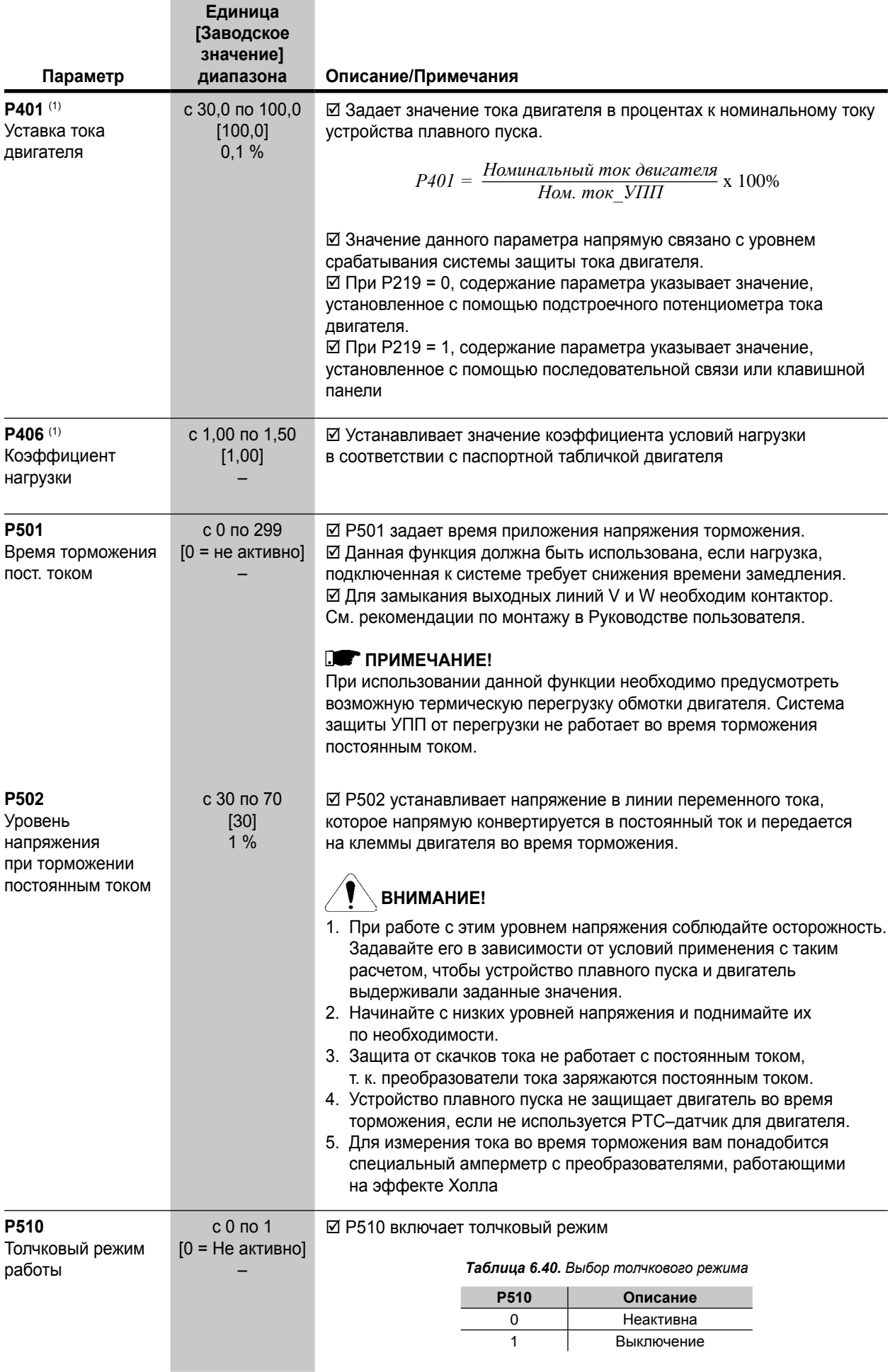

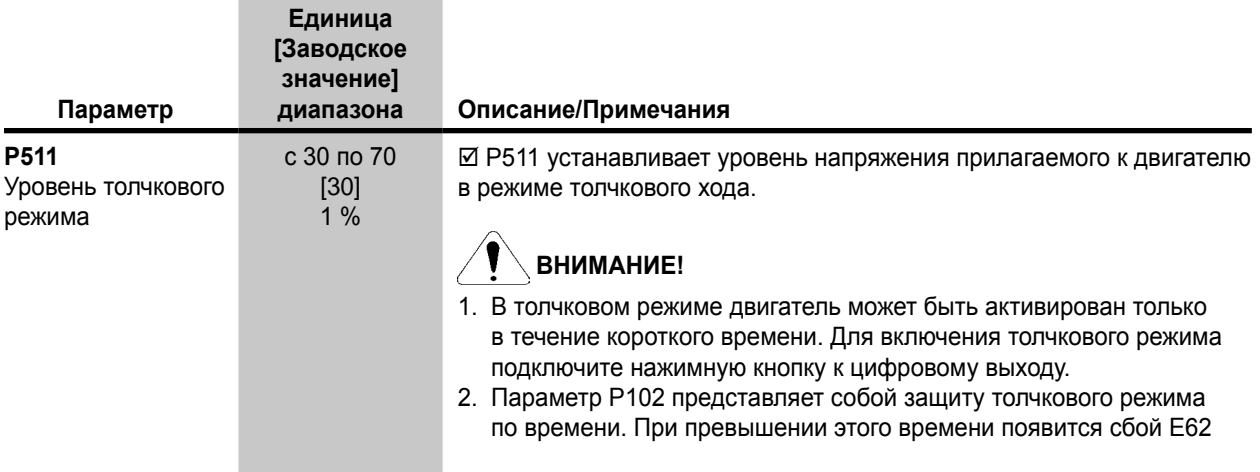

# **6.6. ПАРАМЕТРЫ СПЕЦИАЛЬНЫХ ФУНКЦИЙ — с P500 по P599**

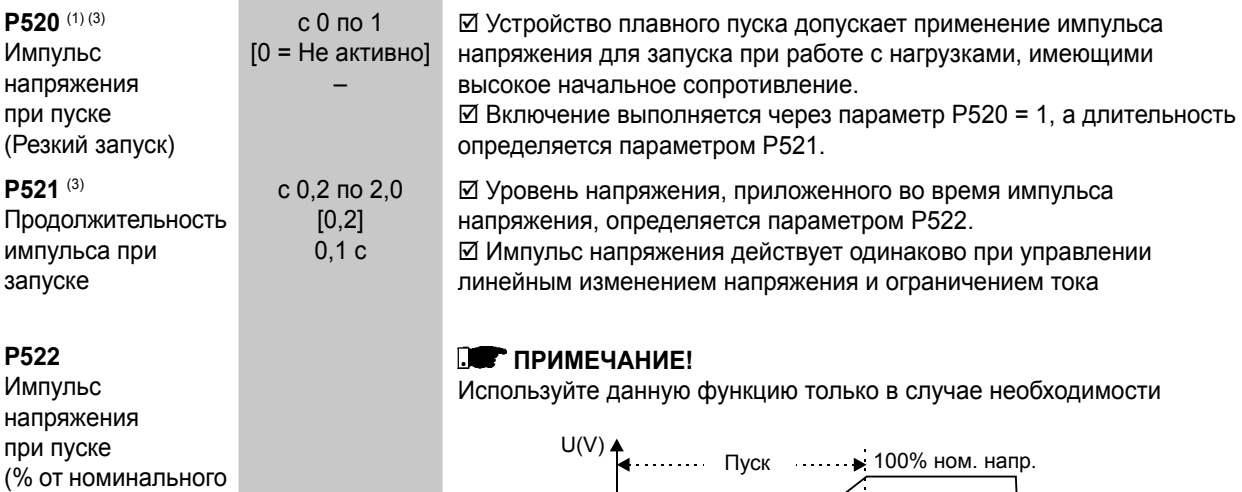

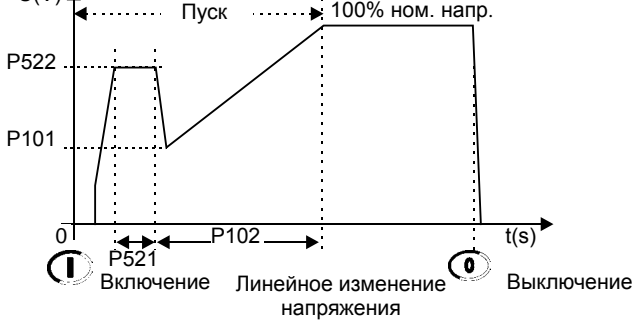

*Рисунок 6.7. Импульс напряжения при пуске*

# **6.7. ЗАЩИТНЫЕ ПАРАМЕТРЫ с P600 по P699**

#### **P610(1)**

Обрыв фазы или мгновенное понижение тока (% ном. тока двигателя)

напряжения)

с 1 по 80 [80] 1 % ном, напряжения двигателя

þ Параметр мгновенного понижения тока P610 определяет процентный уровень тока двигателя ниже номинального, который вызывает срабатывание.

*Ном. ток двигателя – Мин. ток Ном. ток двигателя P610 =* x 100%

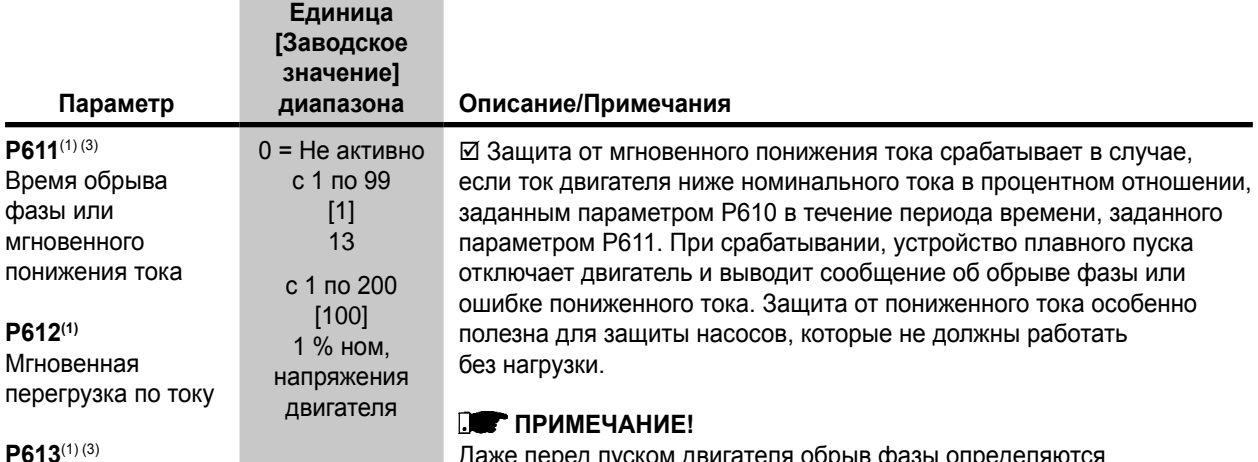

Время мгновенной перегрузки по току Даже перед пуском двигателя обрыв фазы определяются по синхронизации импульсов, то есть, ошибка определяется по напряжению, приложенному к клеммам источника питания.

þ Параметр мгновенного превышения тока P610 определяет процентный уровень тока двигателя, находящегося выше номинального тока и вызывающего срабатывание.

*Ном. ток двигателя – Мин. ток Ном. ток двигателя P612 =* x 100%

þ Защита от мгновенного повышения тока, срабатывает в случае удержания тока двигателя выше номинального тока в процентном отношении, заданным параметром P612 для временного периметра, указанного в P613. При срабатывании данной защиты, устройство плавного пуска отключает двигатель и выводит сообщение об обрыве фазы или повышенном токе.

## *<b>В ПРИМЕЧАНИЕ!*

Защита от мгновенного повышения тока активна только при полном напряжении после запуска двигателя.

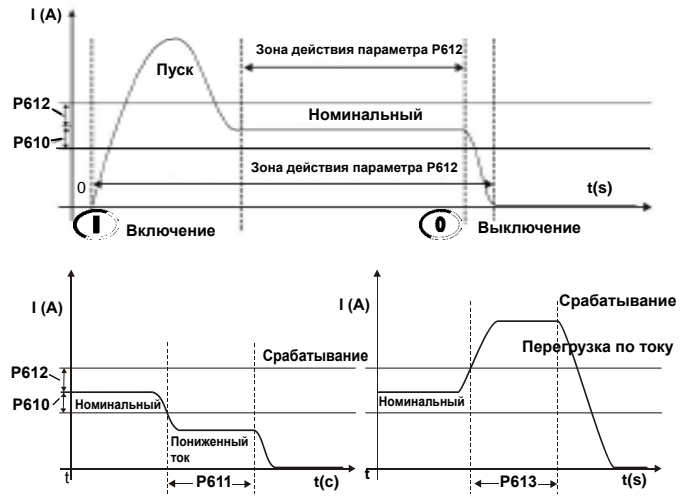

*Рисунок 6.8. Уровни срабатывания для пониженного и повышенного тока*

## **ПРИМЕЧАНИЕ!**

Для обеспечения исправной работы системы защиты от пониженного или повышенного тока, установите номинальный ток двигателя через подстроечный потенциометр или P401

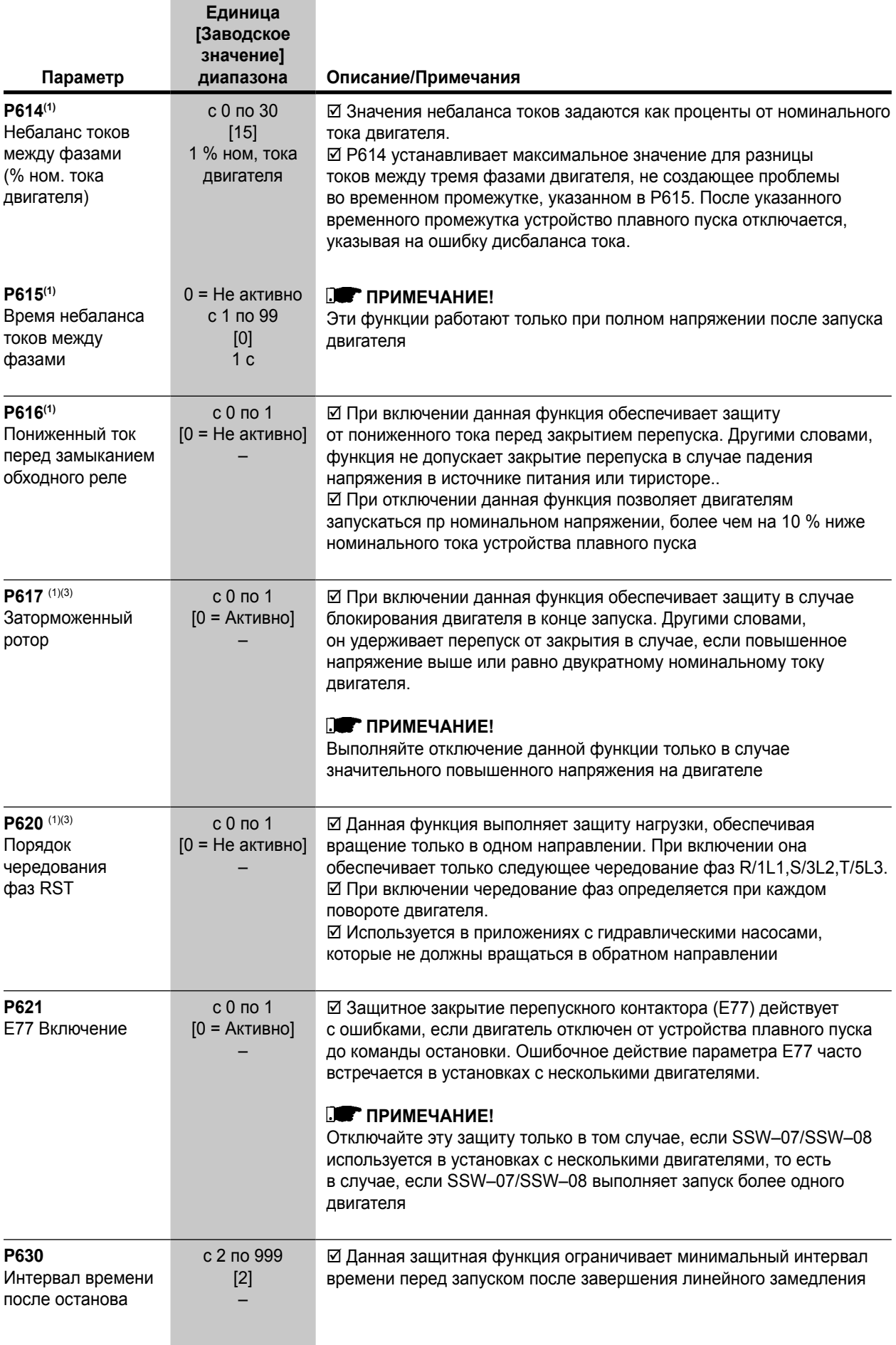

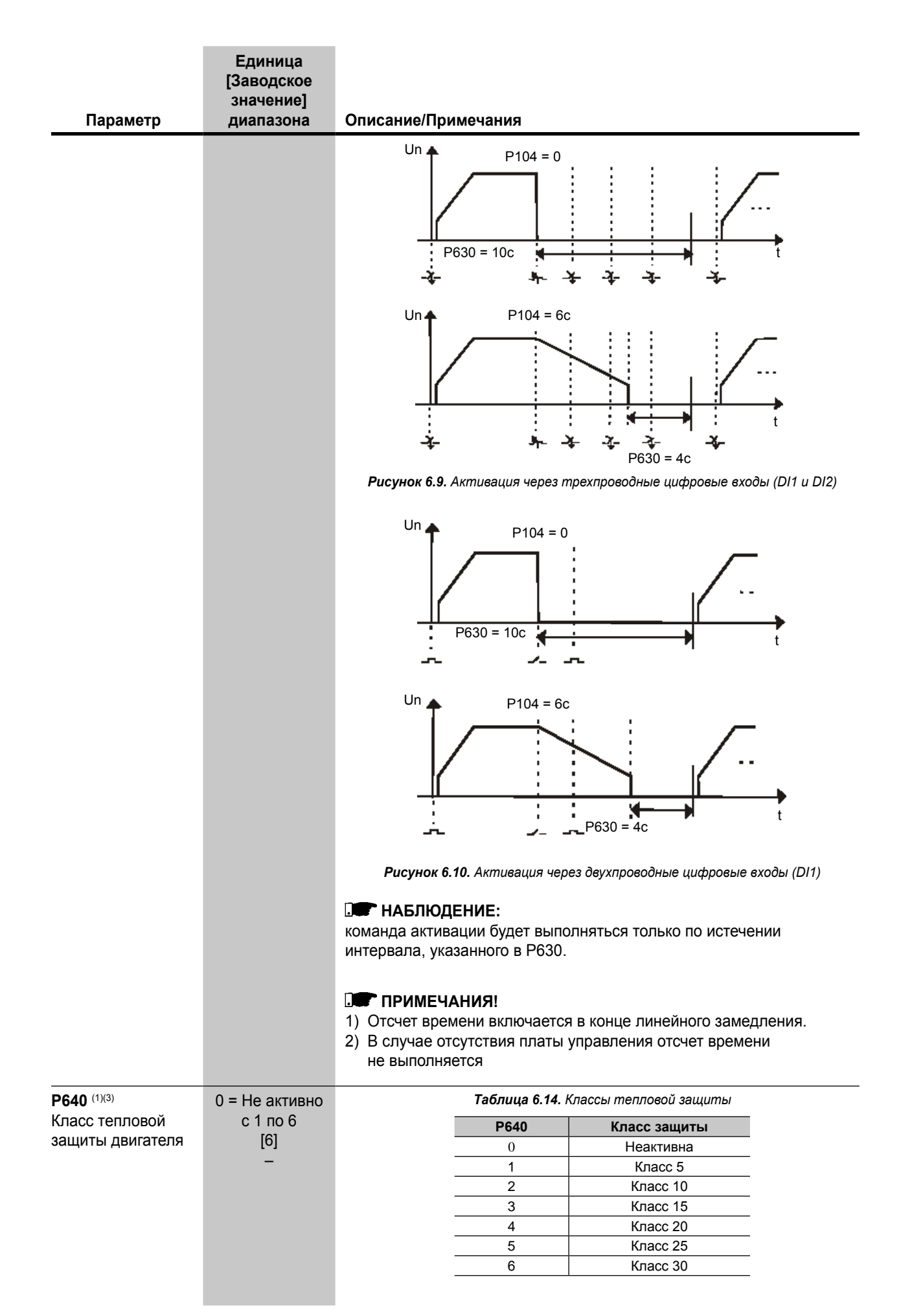

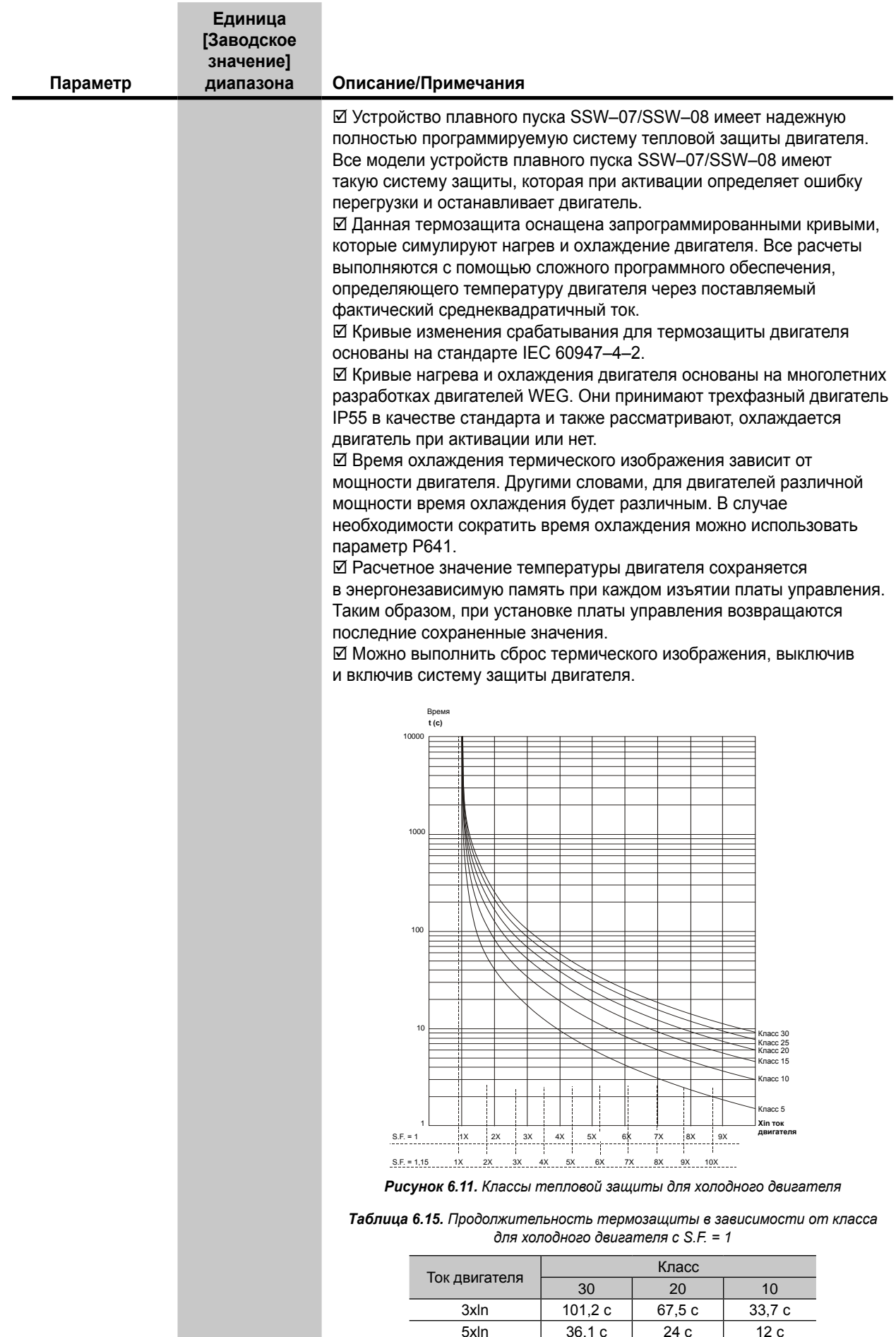

## Документ с Profsector.com

 $\overline{7x}$ ln

 $\overline{12,2c}$ 

 $6,1c$ 

 $18,3c$ 

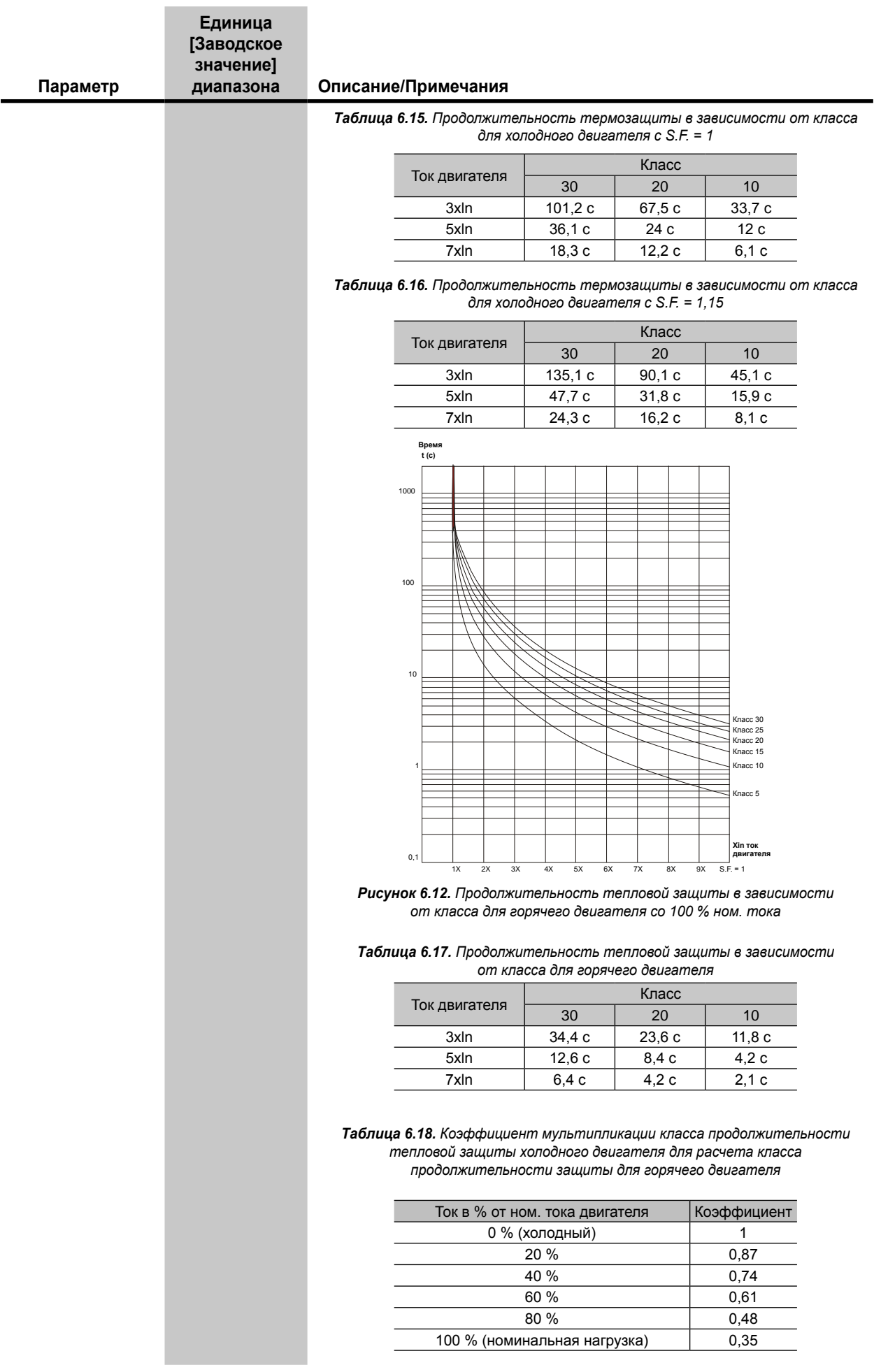

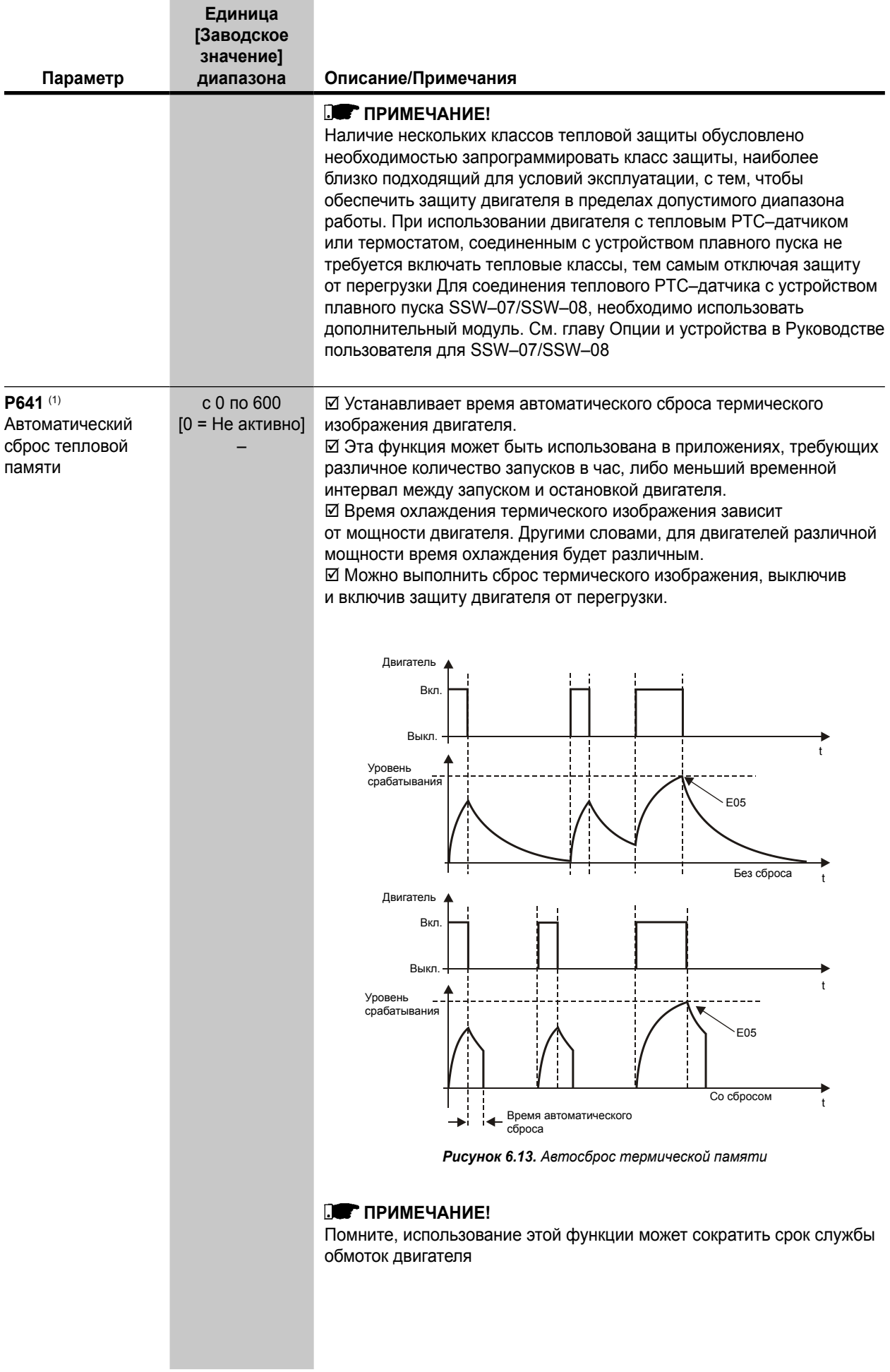

# **7. НЕИСПРАВНОСТИ И ВОЗМОЖНЫЕ ПРИЧИНЫ**

В случае обнаружения неисправности отключается двигатель и на дисплей выводится сообщение об ошибке.

Для возврата устройства плавного пуска в обычный режим работы после возникновения ошибки необходимо выполнить ее сброс.

Это можно сделать следующими способами:

- þ Отключив и включив источник питания (сброс питания).
- þ Нажав на кнопку сброса на передней панели устройства плавного пуска SSW-07/SSW-08 (кнопка сброса).
- þ Автоматически с помощью функции автоматического сброса (автосброс).
- þ Через цифровые входы (Dlx).
- $\boxtimes$  Нажатием на клавишной панели кнопки  $\textcircled{0}$  (ручной сброс).
- þ С помощью последовательной связи (последовательная шина).

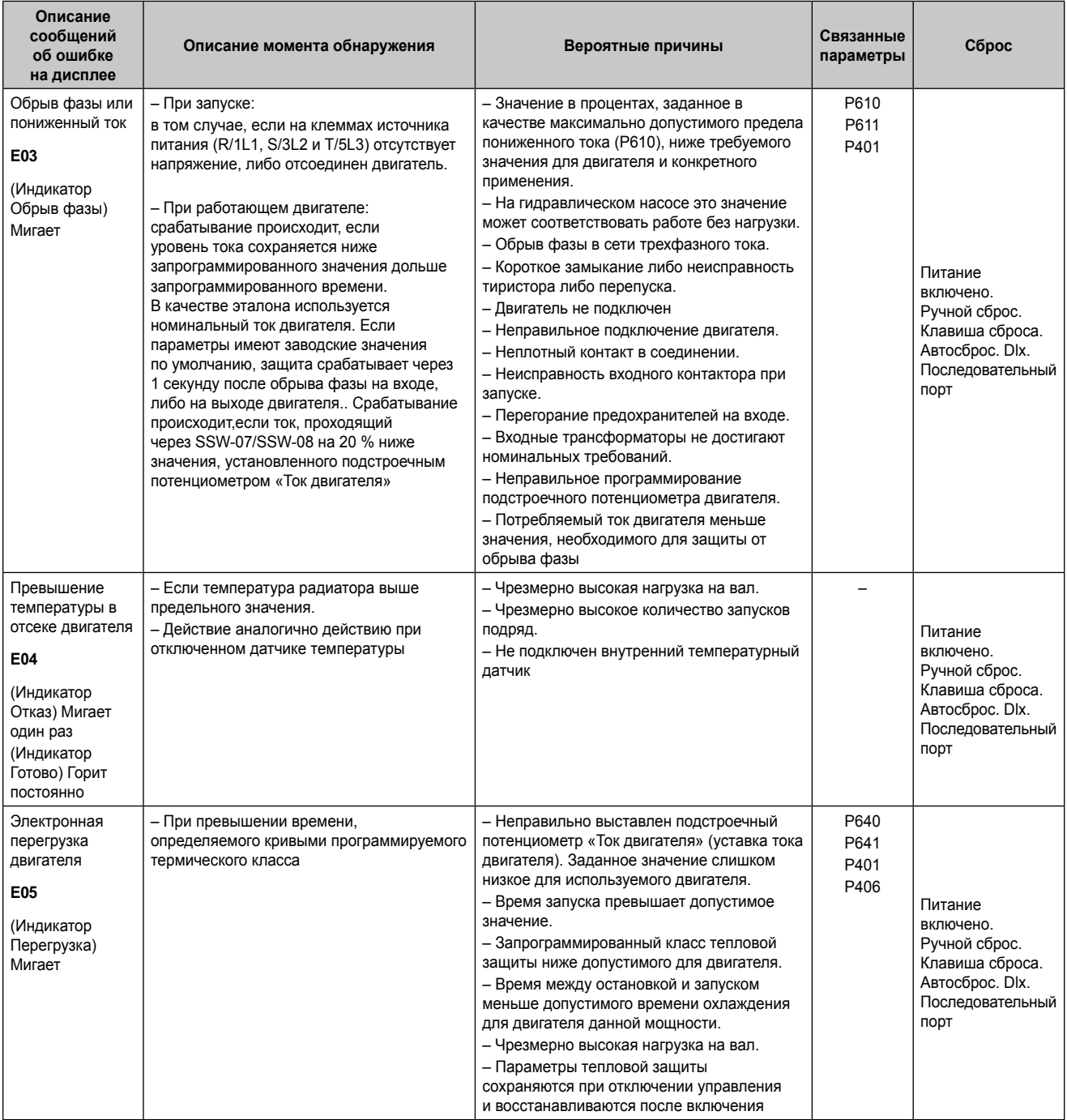

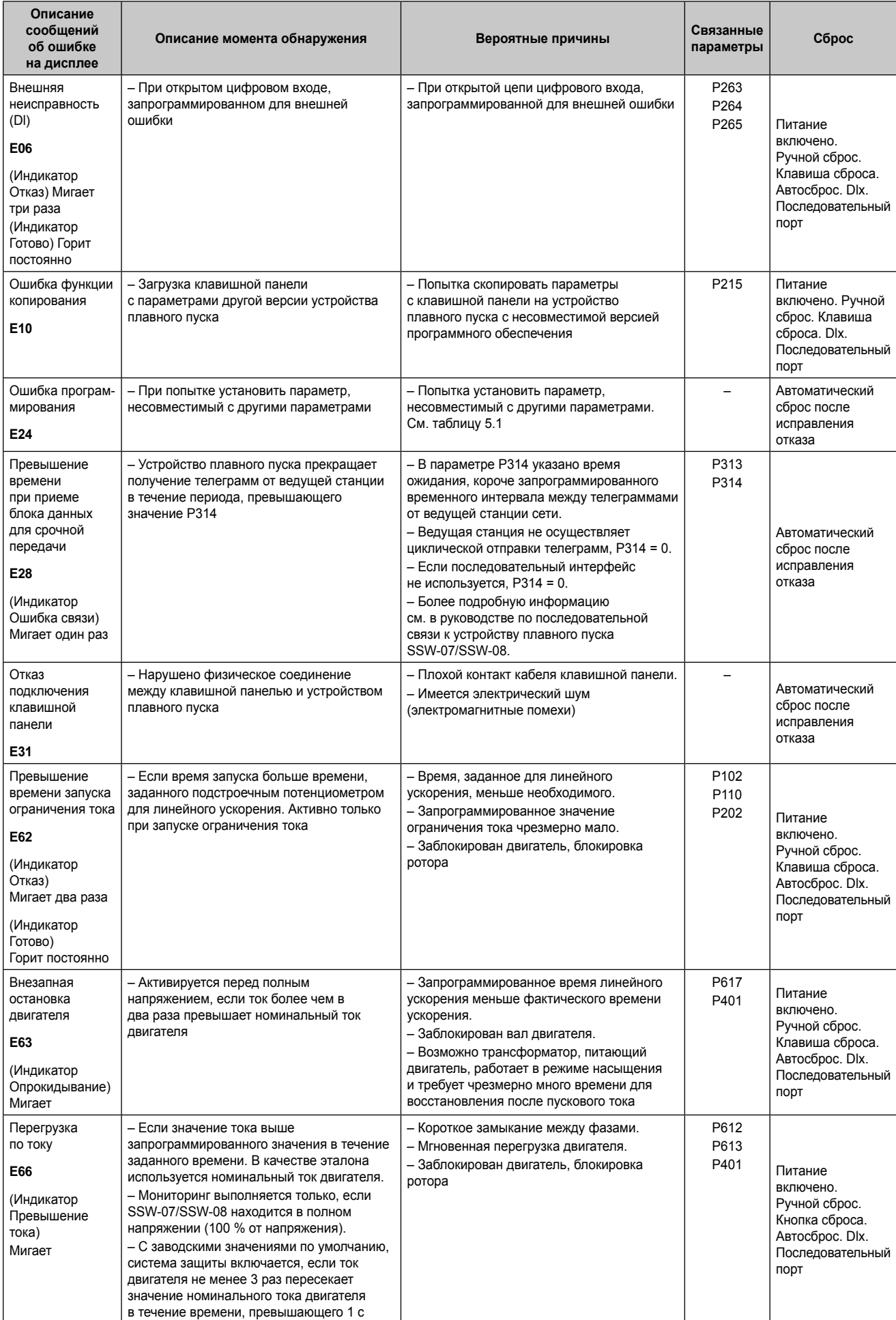

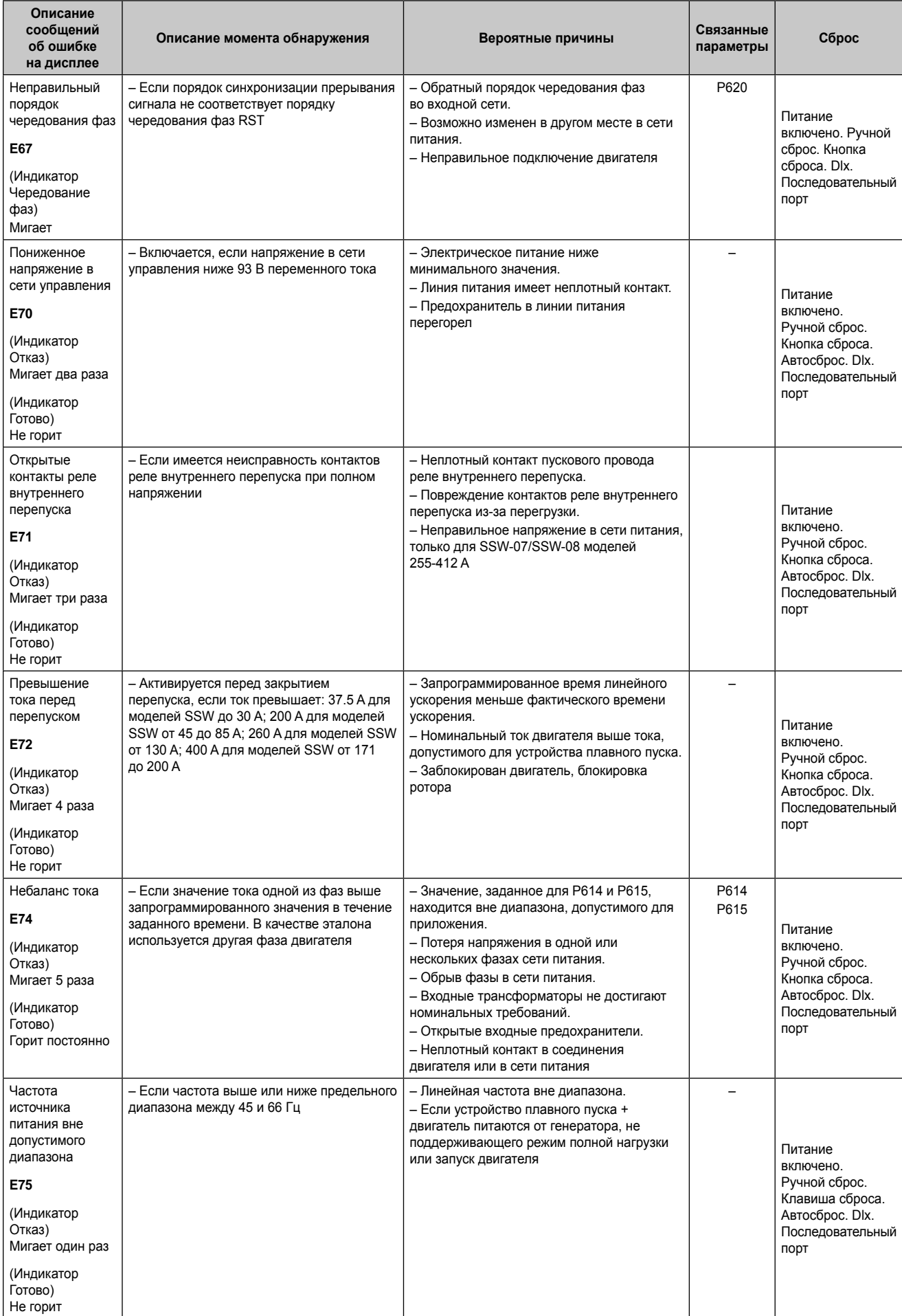

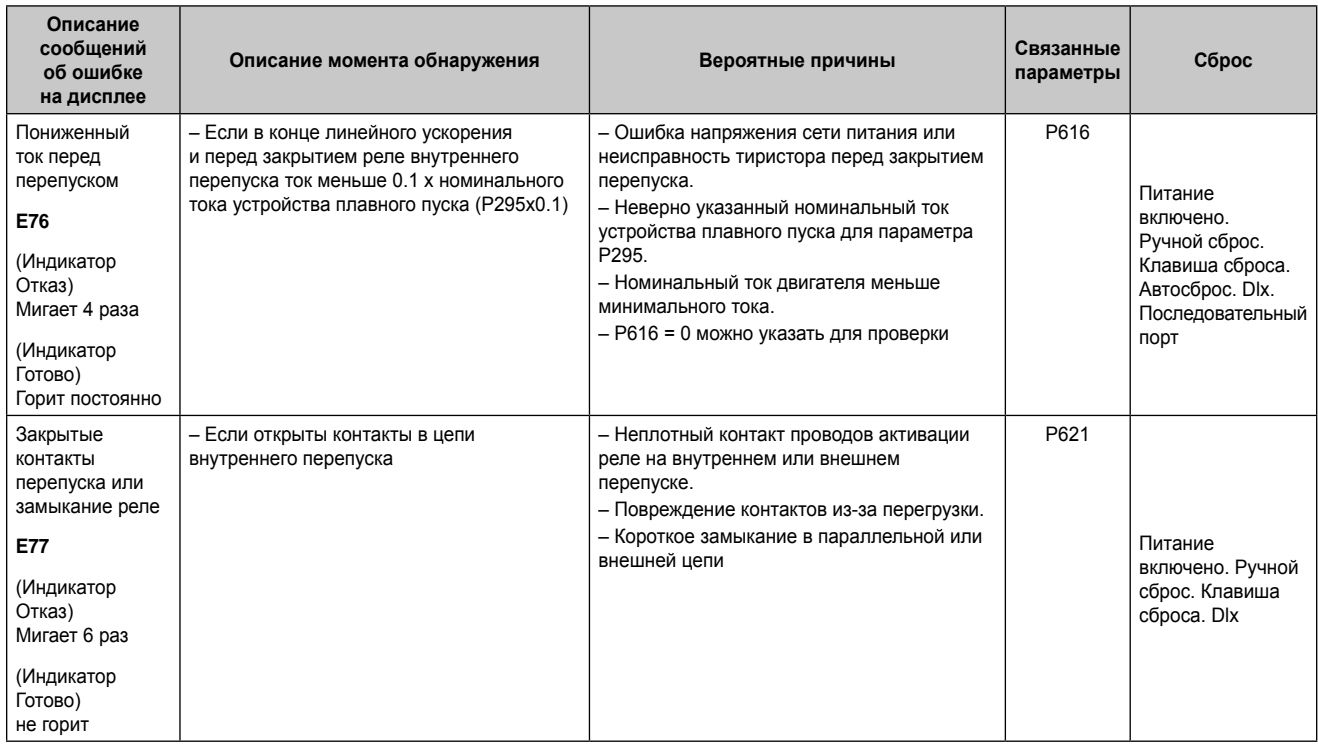

#### **НАБЛЮДЕНИЯ:**

при отображении сообщения **E04** (Перегрев устройства плавного пуска) подождите несколько минут перед перезапуском, чтобы устройство успело охладиться. При отображении сообщения **E05** (Перегрузка двигателя) подождите несколько минут перед

перезапуском, чтобы устройство успело охладиться.

#### **ПРИМЕЧАНИЯ!**

Формы срабатывания индикаторов отказов:

#### **E24:**

- На дисплее клавишной панели указывается код отказа.
- Двигатель невозможно запустить.
- Выключается реле, запрограммированное на событие «Ошибок нет».
- Включается реле, запрограммированное на событие «Ошибка».

#### **E28:**

- На светодиодном дисплее указывается код.
- Форму срабатывания можно настроить в параметре P313.

#### **E31:**

- Устройство плавного пуска выполняет работу в обычном режиме согласно параметрам, указанным для P313 и P314.
- Не принимаются команды с клавишной панели.
- На дисплее клавишной панели указывается код.

#### **E70:**

– При отключении питания (разъединении линии) при остановленном двигателе результат не будет сохранен в памяти шести последних отказов.

#### **ДРУГИЕ ОШИБКИ:**

- Выключается реле, запрограммированное на событие «Ошибок нет».
- Включается реле, запрограммированное на событие «Ошибка».
- Если был включен двигатель, то он выключается.
- Отображается код неисправности на дисплее клавишной панели и/или на передней панели SSW-07/ SSW-08.